#### *T5 GO Konsole Betriebsanleitung* M051-00K59-0015 REV A

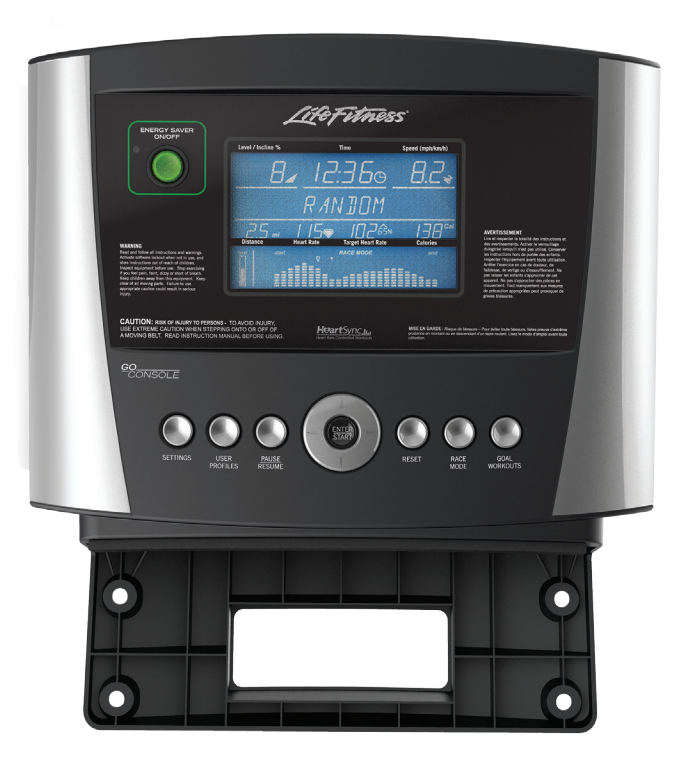

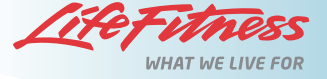

#### **Firmenhauptsitz**

5100 River Road, Schiller Park, Illinois 60176 • U.S.A. 847.288.3300 • FAX: 847.288.3703 Telefonnummer Kundendienst: 800.351.3737 (gebührenfrei in den U.S.A. und Kanada) Globale Website: www.lifefitness.com

#### **Internationale Niederlassungen**

#### **Deutschland und Schweiz LIFE FITNESS Europe GMBH**

Siemensstraße 3 85716 Unterschleißheim DEUTSCHLAND Telefon: (+49) 89.31 77 51.0 (Deutschland) (+41) 0848 000 901 (Schweiz) Fax: (+49) 89.31 77 51,99 (Deutschland) (+41) 043 818 07 20 (Schweiz) E-Mail Kundendienst: *kundendienst@lifefitness.com* E-Mail Vertrieb/Marketing: *kundenberatung@lifefitness.com* Geschäftszeiten: 8:30 - 16:30 Uhr (MEZ)

#### **Österreich**

**LIFE FITNESS Austria** Vertriebs G.m.b.H. Dückegasse 7-9/3/36 1220 Wien **ÖSTERREICH** Telefon: (+43) 1.61.57.198 Fax: (+43) 1.61.57.198.20 E-Mail Kundendienst: *kundendienst@lifefitness.com* E-Mail Vertrieb/Marketing: *kundenberatung@lifefitness.com* Geschäftszeiten: 8:30 - 16.30 Uhr (MEZ)

#### **Spanien LIFE FITNESS IBERIA**

C/Frederic Mompou 5,1º1ª 08960 Sant Just Desvern Barcelona SPANIEN Telefon: (+34) 93.672.4660 Fax: (+34) 93.672.4670 E-Mail Kundendienst: *servicio.tecnico@lifefitness.com* E-Mail Vertrieb/Marketing: *info.iberia@lifefitness.com* Geschäftszeiten: 9.00 - 18.00 (Montag-Donnerstag) 8:30 - 15:00 Uhr (Freitag)

#### **Belgien LIFE FITNESS Benelux NV**

4800 Verviers BELGIEN Telefon: (+32) 87 300 942 Fax: (+32) 87 300 943 E-Mail Kundendienst: *service.benelux@lifefitness.com* E-Mail Vertrieb/Marketing: *marketing.benelux@lifefitness.com* Geschäftszeiten: 9:00 - 17:00 Uhr (MEZ)

#### **Italien LIFE FITNESS Europe GmbH**

Siemensstraße 3 85716 Unterschleißheim DEUTSCHLAND Telefon: (+39) 02-55378611 Service: 800438836 (in Italien) Fax: (+39) 02-55378699 E-Mail Kundendienst: *assistenzatecnica@lifefitness.com* E-Mail Vertrieb/Marketing: *info@lifefitnessitalia.com* Geschäftszeiten: 8:30 - 16:30 Uhr (MEZ)

#### **Alle anderen EMEA-Länder und Vertriebsgeschäfte C-EMEA\***

Bijdorpplein 25-31 2992 LB Barendrecht NIEDERLANDE Telefon: (+31) 180 646 644 Fax: (+31) 180 646 699 E-Mail Kundendienst: *service.db.cemea@lifefitness.com* E-Mail Vertrieb/Marketing: *marketing.db.cemea@lifefitness.com* Geschäftszeiten: 9:00 - 17:00 Uhr (MEZ) \_\_\_\_\_\_\_\_\_\_\_\_\_\_\_\_\_\_\_\_\_\_\_\_\_\_\_\_\_\_\_\_\_\_\_\_

#### **ASIEN-PAZIFIK (AP)**

#### **Japan LIFE FITNESS Japan**

Japan Nippon Brunswick Bldg., #8F 5-27-7 Sendagaya Shibuya-Ku, Tokio Japan 151-0051 Telefon: (+81) 3.3359.4309 Fax: (+81) 3.3359.4307 E-Mail Kundendienst: *service@lifefitnessjapan.com* E-Mail Vertrieb/Marketing:*sales@lifefitnessjapan.com* Geschäftszeiten: 9:00 - 17:00 Uhr (JAPAN)

#### **China und Hongkong**

#### **LIFE FITNESS Asia Pacific LTD**

Room 2610, Miramar Tower 132 Nathan Road Tsimshatsui, Kowloon HONGKONG Telefon: (+852) 2891.6677 Fax: (+852) 2575.6001 E-Mail Kundendienst: *HongKongEnquiry@lifefitness.com* E-Mail Vertrieb/Marketing: *ChinaEnquiry@lifefitness.com* Geschäftszeiten: 9:00 - 18:00 Uhr

#### **Alle anderen Länder im Raum Asien-Pazifik und Vertriebsgeschäfte Asien-Pazifik\***

Room 2610, Miramar Tower 132 Nathan Road Tsimshatsui, Kowloon HONGKONG Telefon: (+852) 2891.6677 Fax: (+852) 2575.6001 E-Mail Kundendienst: *HongKongEnquiry@lifefitness.com* E-Mail Vertrieb/Marketing: *ChinaEnquiry@lifefitness.com* Geschäftszeiten: 9:00 - 18:00 Uhr

Informationen über die regionale Vertretung oder den Vertriebs-/ Verkaufshändler finden Sie unter www.lifefitness.com.

#### **AMERIKA**

**Nordamerika LIFE FITNESS, Inc.** 5100 N River Road Schiller Park, IL 60176 U.S.A Telefon: (847) 288 3300 Fax: (847) 288 3703 E-Mail Kundendienst: *customersupport@lifefitness.com* Website Kundendienst: *www.lifefitness.com/parts* E-Mail Vertrieb/Marketing: *consumerproducts@lifefitness.com* Geschäftszeiten: 7:00 - 18:00 Uhr (CST)

#### **Brasilien**

**LIFE FITNESS Brasil** Av. Cidade Jardim, 900 Jd. Paulistano São Paulo, SP 01454-000 **BRASILIEN** SAC: 0800 773 8282 Telefon: +55 (11) 3095 5200 Fax: +55 (11) 3095 5201 E-Mail Kundendienst: *suporte@lifefitness.com.br* E-Mail Vertrieb/Marketing: *lifefitness@lifefitness.com.br* Geschäftszeiten Kundendienst: 9:00 - 17:00 Uhr (BRT) (Montag-Freitag) Geschäftszeiten Shop: 9:00 - 20:00 Uhr (BRT) (Montag-Freitag) 10:00 - 16:00 Uhr (BRT) (Samstag)

#### **Lateinamerika und Karibik\* LIFE FITNESS Inc.**

5100 N River Road Schiller Park, IL 60176 U.S.A Telefon: (847) 288 3300 Fax: (847) 288 3703 E-Mail Kundendienst: *customersupport@lifefitness.com* E-Mail Vertrieb/Marketing: *commercialsales@lifefitness.com* Geschäftszeiten: 7:00 - 18:00 Uhr (CST) \_\_\_\_\_\_\_\_\_\_\_\_\_\_\_\_\_\_\_\_\_\_\_\_\_\_\_\_\_\_\_\_\_\_\_\_\_\_

#### **EUROPA, MITTLERER OSTEN UND AFRIKA (EMEA)** Parc Industriel de Petit-Rechain

#### **Niederlande und Luxemburg LIFE FITNESS Atlantic BV**

Bijdorpplein 25-31 2992 LB Barendrecht NIEDERLANDE Telefon: (+31) 180 646 666 Fax: (+31) 180 646 699 E-Mail Kundendienst: *service.benelux@lifefitness.com* E-Mail Vertrieb/Marketing: *marketing.benelux@lifefitness.com* Geschäftszeiten: 9:00 - 17:00 Uhr (MEZ)

#### **Großbritannien und Irland LIFE FITNESS UK LTD**

Queen Adelaide Ely, Cambs, CB7 4UB Telefon: General Office (+44) 1353.666017 Kundendienst (+44) 1353.665507 Fax: (+44) 1353.666018 E-Mail Kundendienst: *uk.support@lifefitness.com* E-Mail Vertrieb/Marketing: *life@lifefitness.com* Geschäftszeiten: Büro: 9:00 - 17:00 Uhr (GMT) Kundendienst: 8:30 - 17:00 Uhr (GMT)

Wir danken Ihnen für den Kauf eines Life Fitness Geräts. Lesen Sie sich vor Verwendung dieses Geräts dieses Benutzerhandbuch sowie die Standfuß-Montageanleitung gut durch, damit Sie wissen, wie Sie alle Funktionen dieses Geräts sicher und korrekt bedienen. Wir hoffen, dass unser Produkt Ihren Erwartungen entspricht. Sollten Sie dennoch Hilfe vom Kundendienst benötigen, lesen Sie bitte den Abschnitt "Kundendienst".

Warnhinweis - Interferenzen mit Radio- oder Fernsehgeräten

*Hinweis: Dieses Gerät erzeugt und verwendet Radiowellen und kann diese auch ausstrahlen. Bei unsachgemäßer Installation kann es zu Interferenzen mit der Funkkommunikation kommen. Es gibt jedoch keine Garantie, dass bei einer bestimmten Konfiguration keine Interferenzen auftreten. Wenn dieses Gerät Störungen des Radio- oder Fernsehempfangs verursacht, was durch Ein- und Ausschalten der Geräte geprüft werden kann, sollte der Benutzer versuchen, die Störung durch eine oder mehrere der folgenden Maßnahmen zu beheben:*

- Neuausrichtung oder -aufstellung der Empfangsantenne.
- Vergrößerung des Abstands zwischen Trainingsgerät und Fernseher/Radio.
- Anschluss des Trainingsgeräts an eine Steckdose eines anderen Stromkreises als den des Radios/Fernsehers.
- Konsultation des Vertragshändlers oder eines erfahrenen Rundfunk-/Fernsehmechanikers.

Klasse HB (Heim): Gerät für den Heimgebrauch.

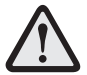

**ACHTUNG: Am Gerät vorgenommene Änderungen oder Manipulationen können die Produktgarantie nichtig machen.**

Sämtliche Service- und/oder Reparaturleistungen – Wartung und Pflege ausgenommen – dürfen nur von autorisierten Servicetechnikern durchgeführt werden. Das Gerät enthält keine vom Benutzer zu wartenden Teile.

#### **Inhaltsverzeichnis**

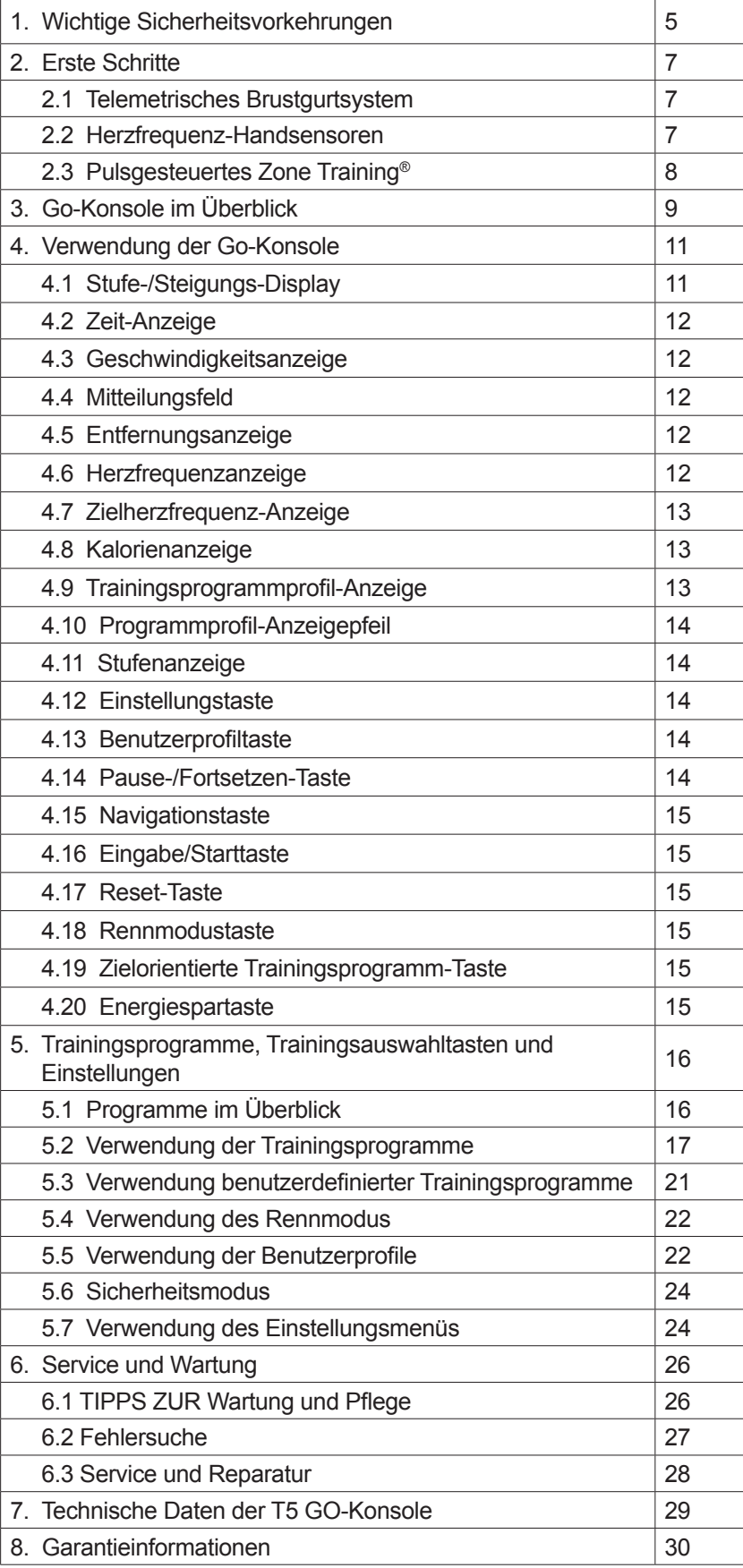

Life Fitness *T5 Go-Konsole*

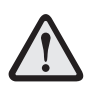

**VORSICHT: Falsches oder übermäßiges Training auf dem Fitnessgerät kann zu Verletzungen führen. Sofern Risikofaktoren vorliegen, empfiehlt LIFE FITNESS NACHDRÜCKLICH, sich vor erstmaliger Trainingsaufnahme ärztlich untersuchen zu lassen. Dies gilt für Personen, die eine vererbungsbedingte Veranlagung zu Bluthochdruck oder Herzleiden haben, über 45 Jahre alt sind, rauchen, überhöhte Cholesterinwerte aufweisen, übergewichtig sind und/oder im letzten Jahr nicht regelmäßig Sport getrieben haben.** 

Wenn beim Training Schwäche, Schwindelgefühl, Schmerzen oder Atemnot auftreten, muss das Training sofort abgebrochen werden.

## **1 Wichtige Sicherheitsvorkehrungen**

**ACHTUNG:** Lesen Sie vor der Verwendung des Laufbands alle Anweisungen. Bewahren Sie diese Anweisungen gut auf.

**GEFAHR:** Vor Reinigungs- und/oder Wartungsarbeiten stets den Netzstecker des Life Fitness-Geräts aus der Steckdose ziehen, um Stromschläge zu vermeiden.

**ACHTUNG:** Schließen Sie alle Produkte nur an eine ordnungsgemäß geerdete Steckdose an, um Verbrennungen, Feuer, Stromschläge oder Verletzungen zu verhindern.

**ACHTUNG:** Dieses Laufband ist mit einer Immobilisierungssoftware ausgestattet. Aktivieren Sie die Softwareimmobilisierung nur, wenn das Laufband nicht verwendet wird. Anweisungen zur Immobilisierung des Laufbands finden Sie in der T5-Bedienungsanleitung. Halten Sie diese Anweisungen von Kindern fern.

**ACHTUNG:** Das Laufband nicht an der Konsole anheben. Die Konsole beim Training nicht als Handlauf verwenden.

**ACHTUNG:** Herzfrequenz-Überwachungssysteme sind evtl. ungenau. Übermäßige Anstrengungen können zu schweren Verletzungen oder zum Tod führen. Wenn Ihnen schwindelig ist, brechen Sie das Training sofort ab.

**ACHTUNG:** Das Gerät sollte auf einer stabilen Unterlage aufgestellt werden und korrekt ausgerichtet werden.

**ACHTUNG:** Stellen Sie sicher, dass die Reißleine des Notstoppsystems vor Beginn des Trainings ordnungsgemäß an der Kleidung des Benutzers und an der dafür vorgesehenen Stelle des Laufbandes angebracht wird.

**ACHTUNG:** Zentrieren Sie das Laufband, wenn es sich nicht zwischen den Markierungen für die maximal zulässigen Seitenpositionen befindet.

**VORSICHT:** Verletzungsgefahr – Seien Sie beim Auf- und Absteigen besonders vorsichtig.

- Stellen Sie den Netzschalter zum Ausschalten des Geräts auf "AUS" und ziehen Sie den Stecker aus der Steckdose.
- Benutzen Sie Life Fitness-Produkte nicht, wenn sie fallengelassen bzw. anderweitig beschädigt wurden oder das Netzkabel bzw. der Netzstecker beschädigt ist. Halten Sie alle Teile von Wasser fern. Wenden Sie sich an den Life Fitness Kundendienst.
- Stellen Sie das Laufband so auf, dass der Netzanschluss dem Benutzer zugänglich ist.
- Halten Sie das Netzkabel von heißen Flächen fern. Das Kabel nicht als Griff oder zum Ziehen des Geräts benutzen. Das Netzkabel darf nicht auf dem Boden unter oder neben dem Gerät verlaufen.
- Sollte das Netzkabel beschädigt sein, darf es aus Sicherheitsgründen nur vom Hersteller, einem autorisierten Life Fitness Servicetechniker oder einem qualifizierten Elektriker ersetzt werden, um Gefahren zu vermeiden.
- Verwenden Sie das Produkt nicht in Räumen, in denen Sprühprodukte verwendet werden oder Sauerstoff verabreicht wird. Es besteht Brand- bzw. Explosionsgefahr!
- Befolgen Sie immer die Anweisungen auf der Konsole, um den ordnungsgemäßen Betrieb zu gewährleisten.
- Dieses Gerät darf nicht von Erwachsenen oder Kindern mit eingeschränkten körperlichen, sensorischen oder geistigen Fähigkeiten oder mangelnder Erfahrung und Kenntnis verwendet werden, es sei denn, die Verwendung des Geräts erfolgt unter Aufsicht oder mit entsprechenden Anweisungen von einer für ihre Sicherheit verantwortlichen Person.
- Kinder müssen beaufsichtigt werden, um sicherzustellen, dass sie nicht mit dem Gerät spielen.
- Verwenden Sie das Gerät nicht im Freien, in Schwimmbeckennähe oder in Räumen mit hoher Luftfeuchtigkeit.
- Verwenden Sie Life Fitness-Produkte nicht, wenn die Lüftungsöffnungen blockiert sind. Sorgen Sie dafür, dass die Lüftungsöffnungen nicht durch Flusen, Haare oder Staub verstopft werden.
- Es dürfen keine Gegenstände in Geräteöffnungen gesteckt werden. Sollte versehentlich ein Fremdkörper in eine Öffnung fallen, schalten Sie das Gerät aus, ziehen Sie das Netzkabel aus der Steckdose und versuchen Sie vorsichtig, den Gegenstand zu entfernen. Falls das nicht gelingt, wenden Sie sich bitte an Ihren Life Fitness Kundendienst
- Stellen Sie Flüssigkeiten ausschließlich auf der dafür vorgesehenen Zubehörablage oder im Getränkehalter ab. Verwenden Sie Behälter mit Deckel.
- Fassen Sie während des Betriebs nie in oder unter das Gerät und kippen Sie es nicht auf die Seite.
- Behindern Sie Benutzer oder das Gerät während des Trainings nicht.
- Lassen Sie um das Laufband herum mindestens 2 x 1 Meter Platz (Abstand zu Wand, Möbeln und anderen Gegenständen).
- Geben Sie LCD-Konsolen vor dem Einschalten und Verwenden des Geräts mindestens eine Stunde Zeit, um sich an die Temperatur anzupassen.
- Halten Sie sich zur Stabilisierung an den Handläufen fest. Halten Sie sich im Notfall, z. B. wenn Sie stolpern, an den Handläufen fest und stellen Sie die Füße auf die Rahmenseiten. Die Handläufe dienen nur zur Stabilisierung und sind nicht als dauerhafte Stütze geeignet.
- Gehen oder laufen Sie niemals rückwärts auf dem Laufband.
- Immobilisieren Sie das Laufband, damit die Motoren nicht laufen, wenn das Gerät nicht verwendet wird. Drücken Sie zu diesem Zweck die PFEILTASTE "GESCHWINDIGKEIT SENKEN" und die STOP-Taste auf der Konsole zusammen und halten Sie sie gedrückt.
- Verwenden Sie dieses Gerät nur gemäß der Zweckbestimmung und der Beschreibung in diesem Handbuch. Verwenden Sie nur vom Hersteller empfohlenes Zubehör.
- In Übereinstimmung mit der Maschinenrichtlinie der Europäischen Kommission (European Union Machinery Directive) 2006/42/EC wird dieses Gerät bei einer durchschnittlichen Betriebsgeschwindigkeit von 8 km/h mit einem Schalldruckpegel unter 70 dB(A) betrieben.
- Das universelle Massesymbol ist wie folgt:

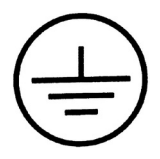

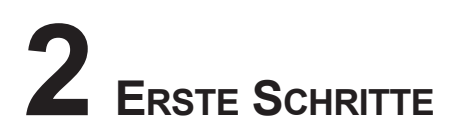

#### **2.1 Telemetrisches Brustgurtsystem**

Die Konsole ist mit einem drahtlosen Herzfrequenz-Überwachungssystem ausgestattet, dessen Elektroden, die auf der Haut aufliegen, Herzfrequenzsignale des Benutzers an die Konsole des Laufbands übertragen. Diese Elektroden sind in einem Brustgurt (A) angebracht, den der Benutzer während des Trainings trägt. Der Brustgurt liefert korrekte Herzfrequenzwerte, wenn sich die Elektroden in direktem Kontakt zur Haut befinden. Die Frequenzübertragung funktioniert jedoch auch durch leichte, feuchte Kleidung. Die Elektroden, d. h. die beiden profilierten Oberflächen an der Unterseite des Gurtes, müssen feucht bleiben, um die elektrischen Impulse des Herzens richtig an den Empfänger übertragen zu können. Feuchten Sie die Elektroden vor der Verwendung zunächst an. Legen Sie den Gurt anschließend auf Herzhöhe an. Der Gurt sollte straff, aber nicht zu eng sitzen, um die Atmung nicht zu behindern. Die Elektroden müssen feucht sein, um eine ordnungsgemäße Funktion zu gewährleisten. Falls die Elektroden zwischendurch erneut befeuchtet werden müssen, fassen Sie den Brustgurt in der Mitte, ziehen Sie ihn vom Körper weg, halten Sie ihn fest und befeuchten Sie die Elektroden. Die folgende Abbildung zeigt die korrekte Positionierung des Gurtes.

*Hinweis: Der Brustgurt liefert genauere Herzfrequenzmessungen als die Handsensoren.*

*Hinweis: Verwenden Sie für beste Ergebnisse den drahtlosen Brustgurt, der mit dem Produkt geliefert wird.*

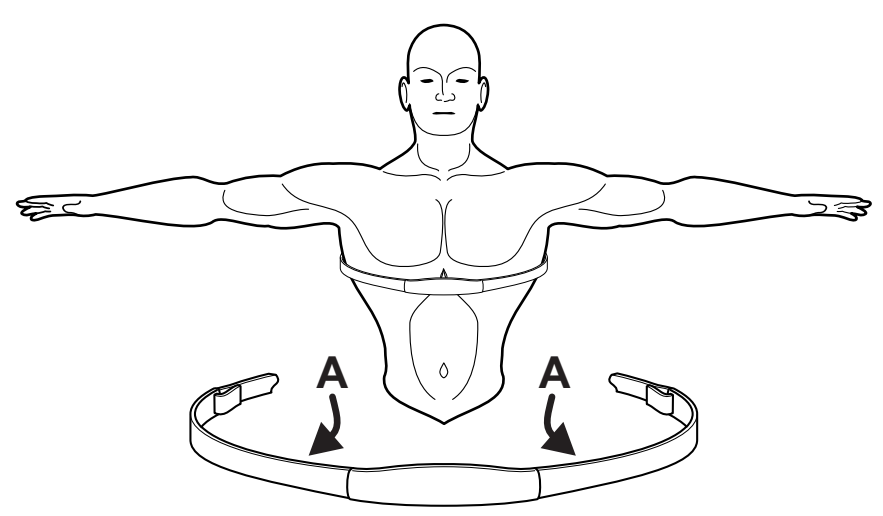

#### **2.2 Herzfrequenz-Handsensoren**

Bei der Verwendung der Herzfrequenz-Handsensoren müssen Sie die Kontaktgriffe fest umfassen und die Hände ruhig halten. Wenn die Herzfrequenz wesentlich höher oder niedriger als erwartet ausfällt, nehmen Sie die Hände von den Sensoren, bis die Herzfrequenz nicht mehr angezeigt wird. Trocknen Sie die Hände ab und umfassen Sie die Sensoren wieder, bis die Herzfrequenz stimmt. Wenn dies nicht funktioniert, müssen Sie das Gerät u. U. verlangsamen, um einen genauen Messwert zu erhalten. Aus Sicherheitsgründen und zur Erzielung einer genauen Herzfrequenzanzeige empfiehlt Life Fitness, dass der Benutzer auf den seitlichen Rahmenteilen steht, wenn die Herzfrequenz mithilfe der Handsensoren kontrolliert wird.

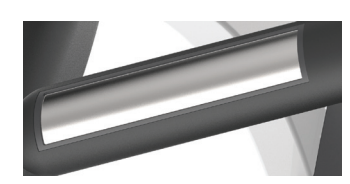

*Hinweis*: *Die Herzfrequenz-Handsensoren können je nach Benutzer mehr oder weniger genaue Messwerte liefern.*

#### **2.3 Pulsgesteuertes Zone Training®**

Zahlreiche Studien belegen, dass ein Training in einem individuell festgelegten Herzfrequenzbereich die beste Methode zur Bestimmung und Kontrolle der Trainingsintensität und damit zur Erzielung optimaler Resultate darstellt. Das pulsgesteuerte Life Fitness Heart Rate Zone Training® setzt diese wissenschaftliche Erkenntnis praktisch um:

Zone Training identifiziert den optimalen Herzfrequenzbereich, d.h. die Zone, für den Abbau von Fett oder die Steigerung der kardiovaskulären Kondition. Die Zone ist ein Prozentwert des theoretischen Maximums (max. HF). Dieser Wert ist vom jeweiligen Trainingsprogramm abhängig. Die Formel für die maximale Herzfrequenz wird vom American College of Sports Medicine als 220 minus Alter definiert ("Guidelines for Exercise Testing and Prescription", 8. Ausgabe, 2009.) HFmax ist gleich 206,9 minus insgesamt 0,67 multipliziert mit dem Alter einer Person.

**HF MAX = 206,9 - (0,67 \* Alter)**

Life Fitness-Produkte nutzen folgende exklusive Trainingsprogramme, die die Vorteile des pulsgesteuerten Trainings nutzen:

• FETTABBAU • CARDIO • HERZFREQUENZ HÜGEL • HERZFREQUENZ INTERVALL • INTENSIVE HERZFREQUENZ

*Hinweis: Beim Definieren spezieller Fitnessziele und beim Gestalten eines Trainingsprogramms sollte die Hilfe eines Fitnesstrainers in Erwägung gezogen werden.* 

Die HeartSync-Trainingsprogramme messen die Herzfrequenz. Tragen Sie den telemetrischen Brustgurt oder umfassen Sie die LifepulseTM Handsensoren, damit der integrierte Computer des Laufbands die Herzfrequenz während des Trainings überwachen kann. Die Belastungsintensität wird automatisch vom Computer variiert, um die Herzfrequenz im definierten Zielbereich zu halten.

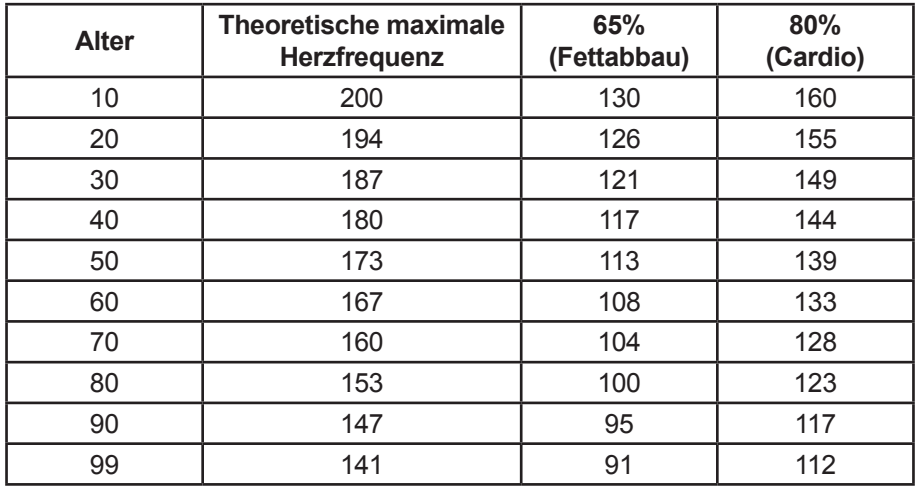

# **3 Go-Konsole im Überblick**

Lesen Sie vor dem Aufbau des Geräts das Benutzerhandbuch vollständig durch.

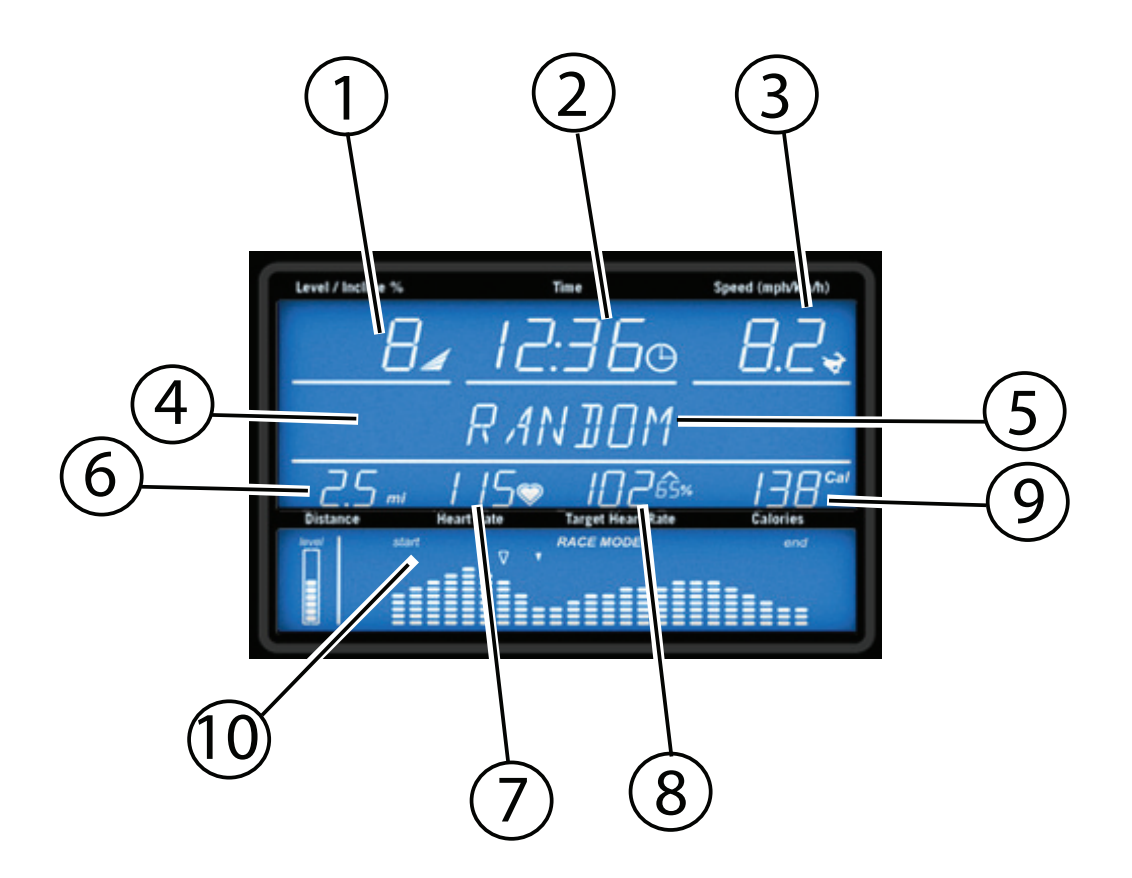

- **1. Stufenanzeige**
- **2. Zeit-Anzeige**
- **3. Geschwindigkeitsanzeige**
- **4. Programmierungsschritt-Symbol (1,2,3,4,5)**
- **5. Mitteilungsfeld**
- **6. Entfernungsanzeige**
- **7. Herzfrequenzanzeige**
- **8. Zielherzfrequenz-Anzeige**
- **9. Kalorienanzeige**
- **10. Trainingsprofilanzeige**

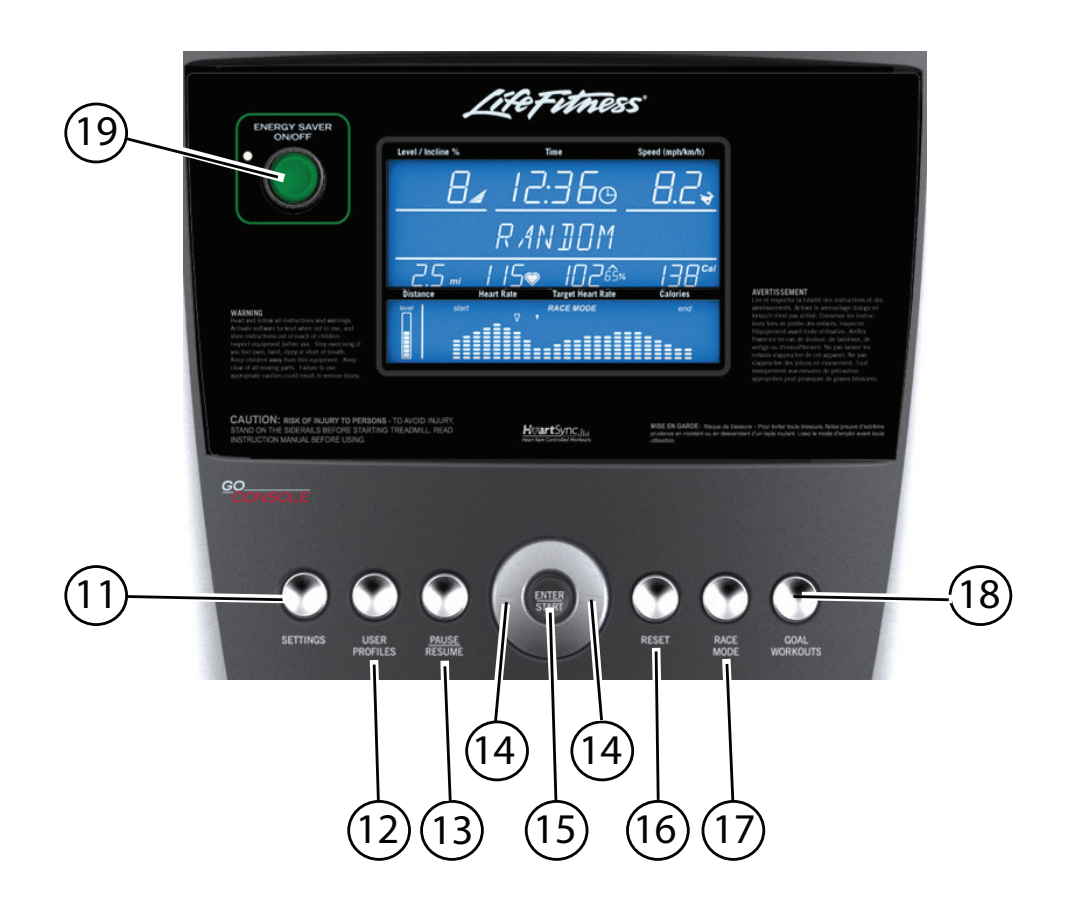

- **11. Einstellungstaste**
- **12. Benutzerprofiltaste**
- **13. Pause-/Fortsetzen-Taste**
- **14. Navigationsschaltflächen**
- **15. Eingabe/Starttaste**
- **16. Rücksetztaste**
- **17. Rennmodustaste**
- **18. Taste für zielorientiertes Trainingsprogramm**
- **19. Energiespartaste**

# **4 Verwendung der Go-Konsole**

Mit der Go-Konsole ist die Navigation dank der besonderen Farben und Tasten besonders einfach. Das Konsolendisplay ist so aufgebaut, dass Sie die Anzeige der Trainingsdaten nur selten ändern müssen. Jede Taste der Konsole bietet dem Benutzer bei Berührung Feedback. Die einzelnen Trainingsinformationen, einschließlich Trainingsstufe, Zeit und Geschwindigkeit, erscheinen in einem separaten Fenster.

#### **4.1 Stufen-/Steigungsanzeige**

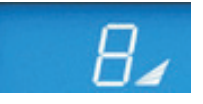

*a. Stufen-/Steigungsanzeige* – Es gibt zwei Steigungsstufen für Life Fitness Laufbänder. Beim ersten Stufentyp handelt es sich um eine Steigung bzw. Prozentzahl. Die Steigung wird vom Benutzer nur in einem MANUELLEN Trainingsprogramm eingestellt. Der mögliche

Scheigungsbereich liegt zwischen 0,8 - 15 % und kann in 0,5 %-Schritten manuell eingestellt werden. Die zweite Schwierigkeitsstufe entspricht einem Bereich tatsächlicher Steigungsprozente. Schwierigkeitsstufen werden nur in den Trainingsprogrammen ZUFALL, HÜGEL, EZ INCLINEund SPORT-TRAINING verwendet. Wenn also ein Benutzer z. B. eine Schwierigkeitsstufe von 10 wählt, entspricht dies einem Bereich von Steigungs-Prozentsätzen zwischen 3,8 % und -7,5 %. Bei den Programmen ZUFALL, HÜGEL, EZ INCLINEund SPORT-TRAINING wird die Schwierigkeitsstufe nur beim Einrichten des Trainings und Ändern der Schwierigkeitsstufe während des Trainings angezeigt. Ansonsten wird während dieser Trainingsprogramme der Prozentsatz der Steigung angezeigt.

**b. Ändern der Schwierigkeitsstufe während des Trainings** – Um die Stufe während eines Trainings zu ändern, muss der Unterstrich unter der obersten Zeile des Trainingsfeedbacks unter STUFE stehen. Wenn der Unterstrich nicht unter STUFE steht, kann er mit der Links-/Rechts-Pfeiltaste verschoben werden. Drücken Sie zum Einstellen der Belastung einfach auf die Auf- und Abwärts-Tasten.

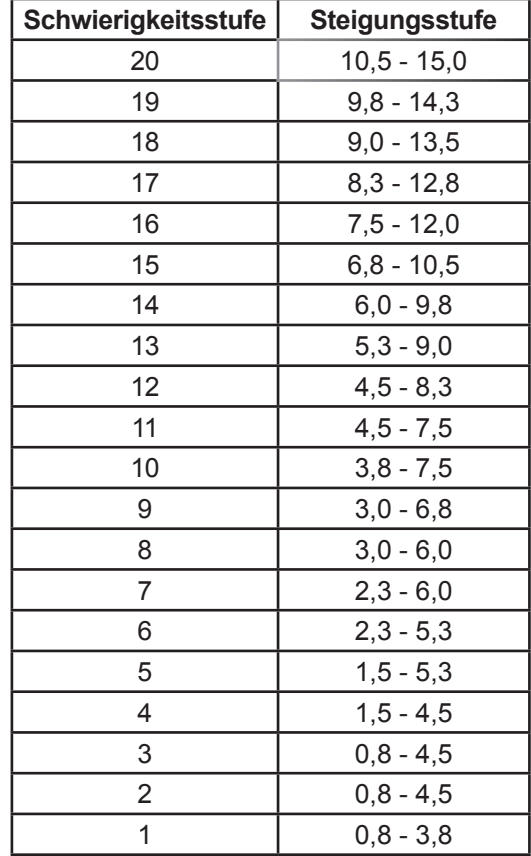

#### **4.2 Zeit-Anzeige**

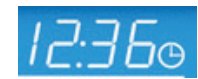

Im Zeitfenster wird die gesamte Trainingszeit angezeigt, die während der Einrichtung des Trainings vom Benutzer eingestellt wurde und je nach Programm zwischen 1 und 99 Minuten dauert. Während des Trainings zeigt die Zeitanzeige die verbleibende Zeitdauer als Countdown an. Die Zeit kann beim Hochzählen im Einstellungsmenü geändert werden. Die Zeitanzeige zeigt die bereits verstrichene Zeit an. Siehe Abschnitt 5.7 *Verwendung des Einstellungsmenüs*. Die eingestellte Zeit kann jederzeit während des Trainings geändert werden. Bewegen Sie hierfür den Cursor mit der linken oder rechten Pfeiltaste in das Zeitfenster, und ändern Sie die Zeit dann mit den Auf- und Abwärtspfeilen. Der Minutenzeiger des Uhrsymbols bewegt sich in 15-Minuten-Schritten. Wenn die Restdauer des Trainings zum Beispiel 10 Minuten beträgt, zeigt die Uhr 12:15 an.

#### **4.3 Speed (Geschwindigkeitsanzeige)**

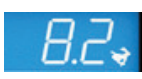

Die Geschwindigkeit wird in Meilen pro Stunde (MPH) angezeigt. Die Formel versucht, die Meilen pro Stunde so wiederzugeben, als wenn das Training im Freien durchgeführt würde. Der Geschwindigkeitsbereich auf Laufbändern liegt zwischen 0,5 mph und 12,0 mph und ist in Schritten von 0,1 mph einstellbar. Die Geschwindigkeit kann im Einstellungsmenü auf Kilometer pro Stunde geändert werden. Siehe Abschnitt 5.7 *Verwendung des Einstellungsmenüs*.

#### **4.4 Mitteilungsfeld**

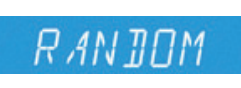

Sobald Sie auf die erste Taste drücken, erhalten Sie in diesem Mitteilungsfeld Anweisungen. Das Mitteilungsfeld hilft bei der Einrichtung eines Trainings, beispielsweise bei der Auswahl eines Trainingsprogramms und der Eingabe von Zeit, Stufe und anderen trainingsspezifischen Informationen. Außerdem zeigt das Textfenster von Zeit zu Zeit während des Trainings bestimmte Trainingsfeedbacks an, wie Tempo oder METS, falls diese Funktionen im Einstellungsmenü aktiviert wurden.

#### **4.5 Entfernungsanzeige**

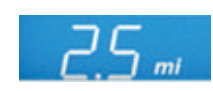

Die Entfernung wird in Meilen angezeigt. Die Entfernungsformel versucht, die Meilen so wiederzugeben, als ob das Training im Freien durchgeführt wurde. Die Entfernungsformel stimmt nicht immer mit anderen Produkten von LIFE FITNESS oder anderen Herstellern überein. Die Entfernung kann im Einstellungsmenü auf Kilometer geändert werden. Siehe Abschnitt 5.7 *Verwendung des Einstellungsmenüs*.

#### **4.6 Herzfrequenzanzeige**

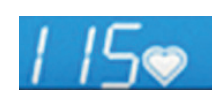

Die Herzfrequenzanzeige berechnet die tatsächliche Herzfrequenz des Benutzers während des Trainings in Kontraktionen oder Schlägen pro Minute. Der Benutzer muss die Handsensoren umfassen oder einen telemetrischen Brustgurt tragen, damit die Herzfrequenzanzeige funktioniert. Siehe Abschnitt 2.1 *Telemetrisches Brustgurtsystem*. Life Fitness empfiehlt das Tragen eines Brustgurtes, um genaue Herzfrequenzmessungen zu erzielen. Wenn Sie Probleme mit der Anzeige Ihrer Herzfrequenz haben, lesen Sie bitte den Abschnitt 2.2 *Herzfrequenz-Handsensoren* bzgl. Empfehlungen zur Verbesserung der Kontakt-Herzfrequenzanzeige.

#### **4.7 Zielherzfrequenz-Anzeige**

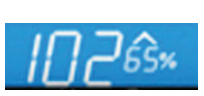

Die Zielherzfrequenz ist ein Prozentsatz der maximalen Herzfrequenz eines Benutzers. Das Ziel ist es, einen Bereich zu finden, in dem Herz und Lunge des Benutzers optimal trainiert werden. Die Konsole berechnet die Herzfrequenz, indem sie die maximale Herzfrequenz mit einer Intensitätsstufe multipliziert. Maximale Herzfrequenz = 206,9 - (0,67 x Alter des Benutzers). Die Zielherzfrequenz wird während eines HeartSync-Trainings kontinuierlich angezeigt. Die Zielherzfrequenz kann während des Trainings nicht geändert werden.

**Beispiel:** Benutzeralter 45.

 $206,9 - (0,67 \times 45) = 176,75.$ 

Die maximale Herzfrequenz für einen 45 Jahre alten Benutzer beträgt 177.

177 x 65 % = 115. Für Gewichtsverlust und Fettabbau beträgt die optimale Zielherzfrequenz somit 115.

#### **4.8 Kalorienanzeige**

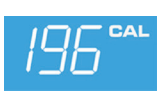

Eine Kalorie ist die Maßeinheit zum Messen von Energie. Sie repräsentiert die Menge der Energie, die über das Essen aufgenommen wird. Eine Kalorie ist die Energie, die in etwa erforderlich ist, um die Temperatur von 1 Gramm Wasser um 1 Grad Celsius zu erhöhen. Die Jibsike berechnet den durchschnittlichen Kalorienverbrauch basierend auf einer eigenen Life Fitness Kaloriengleichung. Diese Formel stimmt u. U. nicht mit Geräten anderer Hersteller oder anderen Life Fitness Geräten überein.

#### **4.9 Trainingsprofilanzeige**

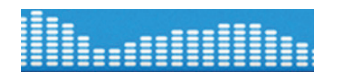

Das Trainingsprofil stellt die Intensität eines Trainings durch verschieden hohe Säulen grafisch dar. Während des Trainings wird die aktuelle Intensitätsstufe durch einen Pfeil über der jeweiligen Säule angezeigt. Während eines Herzfrequenz -Trainings zeigt das Trainingsprofil eine Grafik der Zielherzfrequenz des Benutzers. Jede der neun Profilreihen stellt die aktuelle Herzfrequenz des Benutzers in Prozent seiner maximalen Herzfrequenz dar. Daher kann der Benutzer am Ende des Trainings seine Herzfrequenzbereiche während des gesamten Trainings visuell nachverfolgen.

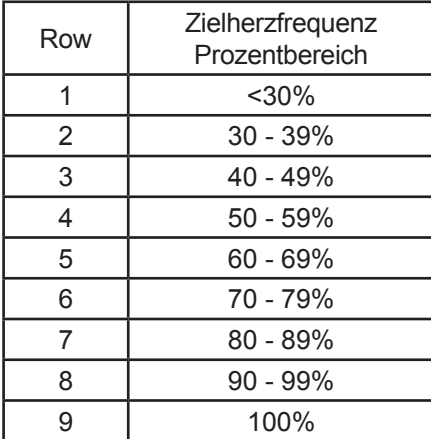

*Hinweis: Die Prozentwerte in der Tabelle stellen die aktuelle Herzfrequenz des Benutzers in Prozent seiner maximalen Herzfrequenz dar. Die maximale Herzfrequenz eines Benutzers beträgt 206,9 - (0,67 x Alter des Benutzers). Beispiel: Die maximale Herzfrequenz eines 40-jährigen Benutzers beträgt 206,9 – (0,67 x 40) = 180. Während seines Trainings im ersten Intervall betrug seine tatsächliche Herzfrequenz 100. Daraus folgt: 100/180 = 0,56 bzw. 56 %. Das Profil wird für den Benutzer im ersten Trainingsintervall in Reihe 4 angezeigt.* 

#### **4.10 Trainingsprofil-Anzeigepfeil**

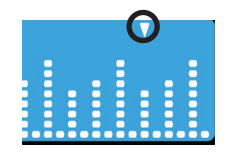

Der Pfeil über den Säulen im Programmprofil zeigt die Trainingsposition an, in der der Benutzer sich gerade befindet. Die Position wird dargestellt durch die beim Einrichten des Trainingsprogramms eingegebene Zeitdauer dividiert durch die Anzahl der Säulen (24). Zum Beispiel würde der Pfeil bei einem 24-minütigen Training jede Minute zur nächsten Säule gehen. Im

RENNMODUS teilt sich der Pfeil in 2 separate Pfeile, einen ausgefüllten Pfeil und einen Pfeilumriss, um den Benutzer und den Tempomacher zu simulieren.

#### **4.11 Stufenanzeige**

Zeigt die Trainingsintensität je nach der vom Benutzer eingestellten Stufe. Je höher die Anzeige gefüllt ist, desto schwieriger ist das Training. Bitte beachten Sie die nachstehende Tabelle, um herauszufinden, wie die Stufenanzeige festgelegt wird.

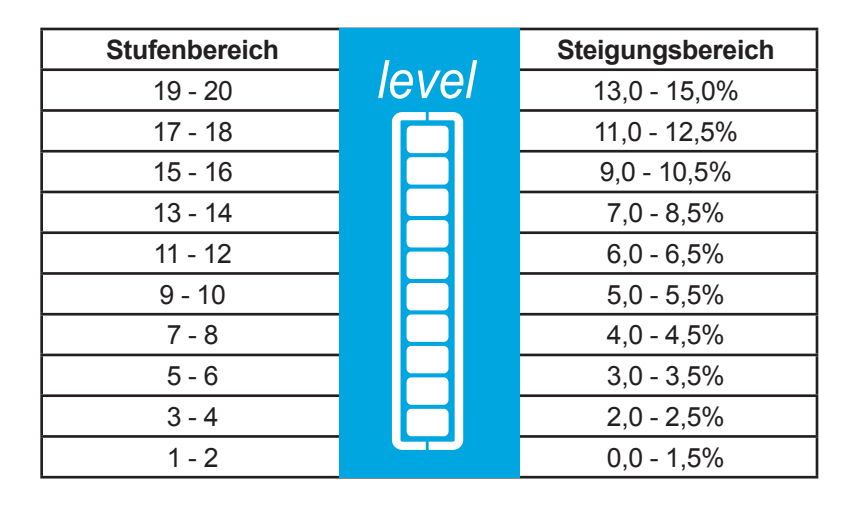

#### **4.12 Einstellungstaste**

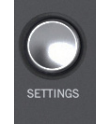

Drücken Sie diese Taste einmal, um das Einstellungsmenü der Konsole aufzurufen. Im Einstellungsmenü kann der Benutzer bevorzugte Einstellungen für das Konsolendisplay eingeben. Siehe Abschnitt 5.7. *Verwendung des Einstellungsmenüs*

#### **4.13 Benutzerprofiltaste**

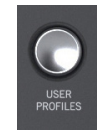

Drücken Sie diese Taste einmal, um sich in eines von zwei Benutzerprofilen einzuloggen. Wenn die Programmierung durchgeführt wurde, speichert die Benutzerprofileinstellung die Trainingsdaten für zwei Hauptbenutzer. Halten Sie diese Taste für 3 Sekunden gedrückt, um Benutzerprofile zu bearbeiten. Siehe Abschnitt 5.5, *Verwendung der Benutzerprofile.*

#### **4.14 Pause-/Fortsetzen-Taste**

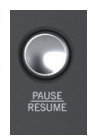

Wenn diese Taste einmal während des Trainings gedrückt wird, wird das Training 5 Minuten lang angehalten. Durch erneutes Drücken auf die Taste wird das Training fortgesetzt. Wenn ein unterbrochenes Trainingsprogramm nicht innerhalb von 5 Minuten wieder aufgenommen wird, löscht die Konsole die Trainingsbilanz und kehrt zurück in den Energiesparmodus. *Hinweis: Wenn der Energiesparmodus aktiviert ist, fährt das Gerät unabhängig vom Pausenstatus herunter, wenn es fünf Minuten nicht verwendet wurde.* 

#### **4.15 Navigationsschaltflächen**

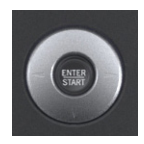

Mit diesen Tasten können Sie in der Software nach oben und unten sowie vorwärts und rückwärts navigieren und Trainingswerte für Belastung, Zeit und Geschwindigkeit anpassen. Beim Programmieren eines Trainingsprogramms können Sie mithilfe der Pfeiltasten nach links/rechts die Optionen für das Programm durchlaufen und dann mithilfe der Pfeiltasten nach oben/unten die Werte einstellen. Blättern Sie während des Trainings mit den Links-/Rechts-Pfeiltasten durch Optionen wie Stufe und Zeit und stellen Sie die Werte mit den Auf-/Abwärtspfeiltasten ein.

#### **4.16 Eingabe / Starttaste**

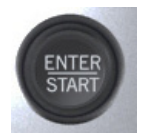

Die Eingabe-/Starttaste kann jederzeit während der Einrichtung gedrückt werden, um ein 30-minütiges manuelles Trainingsprogramm zu starten. Während der Trainingseinrichtung wird diese Taste als Auswahltaste bei der Einstellung von Programmparametern verwendet.

#### **4.17 Rücksetztaste**

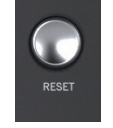

Drücken Sie diese Taste während der Programmierung eines Trainingsprogramms, um falsche Daten wie Gewicht oder Alter zu löschen. Wenn die Taste RESET während eines Trainingsprogramms zweimal hintereinander gedrückt wird, wird das Training sofort unterbrochen und die Konsole kehrt zum Auswahlbildschirm zurück.

#### **4.18 Rennmodustaste**

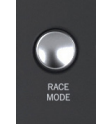

Drücken Sie diese Taste einmal während der Trainingsprogramme MANUELL, ZUFALL, EZ INCLINE oder Sporttraining, um den Rennmodus einzuschalten. In diesem Modus kann der Benutzer gegen einen einen speziellen simulierten Tempomacher rennen. Durch erneutes Drücken dieser Taste wird der Rennmodus wieder ausgeschaltet. Siehe Abschnitt 5.4 *Verwendung des Rennmodus*.

#### **4.19 Taste für zielorientiertes Trainingsprogramm**

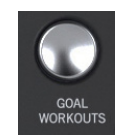

Drücken Sie diese Taste einmal, um den Auswahlbildschirm der ZIELORIENTIERTEN TRAININGSprogramme aufzurufen. Es gibt drei zielorientierte Trainingsprogramme: Kalorien, ZIELHERZFREQUENZ und ENTFERNUNG. Der Benutzer legt seine eigenen Ziele für jedes Training fest.

#### **4.20 Energiespartaste**

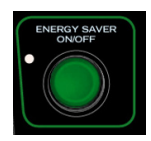

Mit dem ENERGIESPARMODUS wird der Stromverbrauch aus der Netzsteckdose minimiert, wenn das Laufband nicht in Gebrauch ist. Das Laufband schaltet automatisch in den ENERGIESPARMODUS, wenn ein Trainingsprogramm beendet wird. Durch Drücken der Energiespartaste wird das Laufband in den Betriebsmodus bzw. in den ENERGIESPARMODUS versetzt. Eine LED-Anzeige blinkt, während sich das Gerät im ENERGIESPARMODUS befindet. Der Energiesparmodus kann im Einrichtungsmenü ausgeschaltet werden.

# **5 Trainingsprogramme, Trainingsauswahltasten und Einstellungen**

#### **5.1 Trainingsprogramme im Überblick**

Die Go-Konsole verfügt über zehn von LIFE FITNESS speziell entwickelte vorprogrammierte Trainingsprogramme. Jedes Trainingsprogramm verfolgt ein anderes Ziel. Lesen Sie die verschiedenen Programmbeschreibungen gut durch, damit Sie sich ein Training zusammenstellen können, das auf Ihre spezifischen Ziele ausgerichtet ist. Die Trainingsbeschreibungen auf den folgenden Seiten sind folgendermaßen eingeteilt:

- Anfänger Trainingsbeginn
- Erfahren Fit
- Fortgeschritten Athlet

Anfänger-Trainingsprogramme sind für Benutzer gedacht, die gerade erst mit dem Training beginnen. Bei Anfängerprogrammen wird die Intensität nur begrenzt und allmählich geändert. Trainingsprogramme für erfahrene Benutzer sind für Benutzer gedacht, die ein anspruchsvolleres Training wünschen. Diese Benutzer sollten bereits Trainingsgrundlagen haben. Fortgeschrittene Trainingsprogramme sind für Athleten gedacht, die auf Ausdauer und für spezifische Wettkämpfe trainieren.

Unterschiedliche Trainingsprogramme erfordern unterschiedliche Einstellungen. Der folgende Abschnitt beschreibt die einzelnen Schritte im Detail. Der Hauptbildschirm der Konsole ist der "Trainingsauswahl"-Bildschirm, welcher folgendermaßen aussieht:

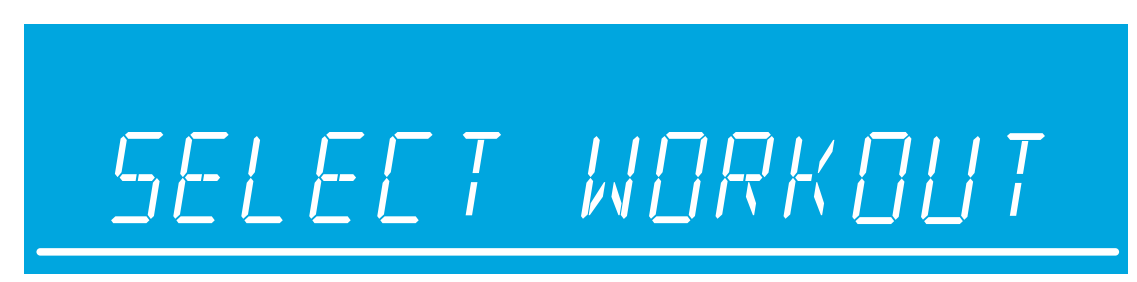

Wenn dieser Bildschirm auf der Konsole erscheint, können Sie mithilfe der Pfeiltasten nach oben/unten oder nach links/ rechts sämtliche Auswahlmöglichkeiten für das Trainingsprogramm durchlaufen und ein Programm durch Drücken der EINGABETASTE auswählen. Um mit einem QUICK START-Training zu beginnen, drücken Sie die EINGABETASTE, wenn der oben gezeigte Bildschirm für die Programmauswahl erscheint.

Wenn ein Training ausgewählt wurde, erscheint das Display **Setup workout 1 2 3 4 5 auf dem Bildschirm**, je nachdem, wie viele Schritte erforderlich sind, um ein Training einzurichten. Der aktuelle Einrichtungsschritt, auf dem der Benutzer sich befindet, blinkt. Während der Einstellung können Sie mit den Pfeiltasten nach oben/unten den ausgewählten Wert ein, und mit den Pfeiltasten nach links/rechts zwischen den verschiedenen Schritten hin und her wechseln. Um mit *%*dem nächsten Schritt fortzufahren, drücken Sie entweder die rechte Pfeiltaste oder die EINGABETASTE. Drücken Sie nach Eingabe des letzten Schritts die Eingabetaste, um mit dem Training zu beginnen.

**QUICK START** ist die schnellste Möglichkeit zur Aufnahme des Trainings, da die Schritte zur Auswahl eines bestimmten Trainingsprogramms übersprungen werden. Sie beginnen ein QUICK START-Training, indem Sie die EINGABETASTE auf dem TRAININGSAUSWAHL-Bildschirm drücken. Nach Drücken der EINGABETASTE beginnt ein manuelles Programm mit gleichbleibender Belastungsstufe. Die Belastungsintensität wird nicht automatisch geändert. Sie muss mit den Pfeiltasten geändert werden.

17

#### **5.2 Verwendung der Trainingsprogramme**

#### **1. Manuelles Training** *(Anfänger – Trainingsbeginn)*

**Aktivieren:** Sie können mit diesem Training beginnen, indem Sie mithilfe der Navigationstasten das MANUELLE Trainingsprofil aufrufen und dann die EINGABETASTE drücken.

**Beschreibung: Das Trainingsprogramm MANUELL ist ein einfaches** Training ohne voreingestellte Intensitätsstufen. Beim MANUELLEN Training startet der Benutzer bei 0,8 km/h (0,5 mph) und 0 % Steigung. Der Benutzer kann die Stufe oder Geschwindigkeit und Steigung selber einstellen.

**Ziel:** Dieses Trainingsprogramm ist für Benutzer konzipiert, die über wenig Erfahrung mit dem Training auf Fitnessgeräten verfügen und die selbst über die Einstellungen für die Belastungsintensität und Geschwindigkeit/Steigung entscheiden möchten.

#### **2. Trainingsprogramm Zufall** *(Erfahren – Fit)*

**Aktivieren:** Sie können mit diesem Training beginnen, indem Sie mithilfe der Navigationstasten das ZUFALLS-Trainingsprofil aufrufen und dann die EINGABETASTE drücken.

**Beschreibung:** In diesem Programm erstellt die Konsole ein Gebiet mit verschiedenen Bergen und Tälern. Es stehen mehr als eine Million verschiedener Kombinationen zur Verfügung. Das ZUFALLS-Programm verwendet Steigungseinstellungen, um Berge und Täler zu simulieren. Die Geschwindigkeit wird vom Benutzer eingestellt.

**Ziel:** Dieses Training wurde entwickelt, um dem Benutzer eine unendliche Trainingsvielfalt zu ermöglichen. Das Ziel dieses Trainings besteht darin, Langeweile zu vermeiden und die Motivation zu verbessern.

#### **3. Trainingsprogramm Hügel** *(Erfahren – Fit)*

**Aktivieren:** Sie können mit diesem Training beginnen, indem Sie mithilfe der Navigationstasten das Trainingsprofil HÜGEL aufrufen und dann die EINGABETASTE drücken.

**Beschreibung:** Das patentierte Programm Hügel von Life Fitness ist ein Intervall- Training. Intervalle sind Perioden intensiver aerober Belastung.

Das Trainingsprofilfenster zeigt diese Intervallstufen so an, dass sie wie Berge und Täler aussehen. Es werden Steigungseinstellungen zur Simulation von Bergen/Tälern verwendet. Die Geschwindigkeit wird vom Benutzer eingestellt.

Das Hügel-Training weist zwei Hauptphasen zwischen dem Aufwärmen und dem Abkühlen auf.

- **Plateau:** Erhöht die Belastung leicht und hält sie dann konstant, um die Herzfrequenz im unteren Bereich für die Zielherzfrequenzzone zu halten.
- **Intervalltraining:** Eine Reihe von zunehmend steileren Hügeln, die jeweils durch ein Tal (oder eine Erholungsperiode) unterbrochen werden. Die Herzfrequenz sollte in diesem Segment bis zum oberen Bereich der Zielherzfrequenzzone ansteigen.

**Ziel:** Wissenschaftliche Studien haben erwiesen, dass ein elektronisch gesteuertes Intervalltrainingsprogramm größere kardiovaskuläre Trainingseffekte erzielt als ein Training mit konstanter Belastungsintensität. Das Ziel dieses Trainings ist die Verbesserung der kardiovaskulären Leistungsfähigkeit und das Überwinden von Fitnessplateaus.

# MANUAL

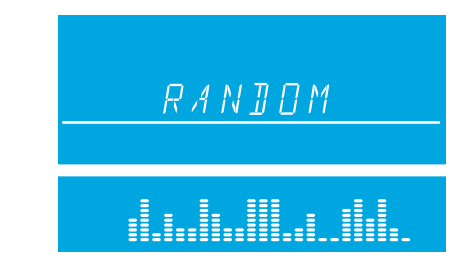

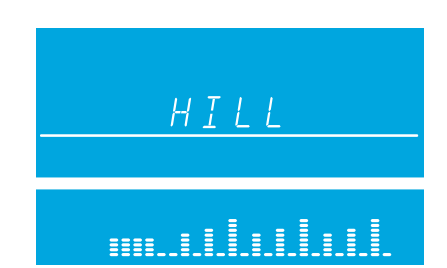

#### **4. EZ Incline™** *(Anfänger – Trainingsbeginn)*

\*Zur Durchführung dieses Trainings muss der Brustgurt getragen werden.

**Aktivieren:** Sie können mit diesem Training beginnen, indem Sie mithilfe der Navigationstasten das Trainingsprofil EZ INCLINE aufrufen und dann die EINGABETASTE drücken.

**Beschreibung:** Das Programm EZ Incline besteht aus einem Hügel. Die Höhe des Hügels wird vom Benutzer bei der Einstellung bestimmt. Der höchste Punkt des Hügels wird nach 75 % der Trainingsdauer erreicht. Anschließend kehrt die Steigung allmählich wieder auf Stufe 1 bzw. 0 % zurück.

**Ziel:** Bei diesem Training erfolgen die allmählichen Steigungsänderungen fast unmerklich, wodurch die wahrgenommene Anstrengung verringert wird. Dieses kardiovaskuläre Training ist effektiv, schnell und gleichzeitig angenehm. Das Hauptziel des Trainings ist die Verbesserung der kardiovaskulären Leistungsfähigkeit ohne die Beanspruchung, die ein rigoroses Training mit sich bringt.

#### **5. Sport Training** *(Erfahren – Fit)*

**Aktivieren:** Sie können mit diesem Training beginnen, indem Sie mithilfe der Navigationstasten das Trainingsprofil SPORT TRAINING aufrufen und dann die EINGABETASTE drücken.

**Beschreibung: SPORT TRAINING simuliert das Training im Freien,** indem es eine Basislinie verwendet, um ein flaches Gelände zu simulieren. Das Programm simuliert dann Bergaufbewegung mit Werten über dem Grundwert und Bergabbewegung mit Werten unter dem Grundwert. Die Einstellungen über und unter der Basislinie bestehen aus Änderungen des Widerstands bzw. der Steigung. Die Geschwindigkeit wird vom Benutzer eingestellt.

**Ziel:** Dieses zielorientierte Programm soll das Laufen im Freien simulieren.

#### **6. Fettabbau** *(Anfänger – Trainingsbeginn)*

\*Zur Durchführung dieses Trainings muss der Brustgurt getragen werden.

**Aktivieren:** Sie können mit diesem Training beginnen, indem Sie mithilfe der Navigationstasten das Trainingsprofil FETTABBAU aufrufen und dann die EINGABETASTE drücken.

**Beschreibung:** Der Benutzer muss einen Brustgurt tragen, damit dieses Trainingsprogramm ordnungsgemäß funktioniert. In diesem Programm wird die Herzfrequenz nur durch Steigungsänderungen erhöht bzw. reduziert. Das Trainingsprogramm FETTABBAU hält die Herzfrequenz des Benutzers bei 65 % seiner theoretischen maximalen Herzfrequenz. Die Herzfrequenz

wird kontinuierlich von der Konsole überwacht und angezeigt und die Belastungsintensität des Gerätes angepasst, um den Zielherzfrequenzbereich zu erreichen und zu halten. Die Intensität ändert sich nicht, solange sich der Benutzer zwischen 60% und 72 % seiner Zielherzfrequenz bewegt.

Ziel: Das Ziel des Trainingsprogramms FETTABBAU ist es, Fett effizient zu verbrennen, indem Über- und Unterbeanspruchung vermieden wird. Außerdem werden die aerobischen Trainingsvorteile genutzt, indem die Fettreserven des Körpers als Energie verbrannt werden.

#### **7. Trainingsprogramm Cardio** *(Erfahren – Fit)*

\*Zur Durchführung dieses Trainings muss der Brustgurt getragen werden.

**Aktivieren:** Sie können mit diesem Training beginnen, indem Sie mithilfe der Navigationstasten das Trainingsprofil CARDIO aufrufen und dann die EINGABETASTE drücken.

**Beschreibung:** Der Benutzer muss einen Brustgurt tragen, damit dieses Training ordnungsgemäß funktioniert. In diesem Programm wird die Herzfrequenz nur durch Steigungsänderungen erhöht bzw. reduziert. Das Trainingsprogramm CARDIO hält die Herzfrequenz des Benutzers bei 80 % seiner theoretischen maximalen Herzfrequenz. Die Herzfrequenz

wird kontinuierlich von der Konsole überwacht und angezeigt und die Belastungsintensität des Gerätes angepasst, um den Zielherzfrequenzbereich zu erreichen und zu halten. Die Intensität ändert sich nicht, solange sich der Benutzer zwischen 72 % und 85 % seiner Zielherzfrequenz bewegt.

Ziel: Das Ziel des Trainingsprogramms CARDIO ist es, das Herz stärker zu beanspruchen, um den Schwerpunkt auf kardiovaskuläre Ausdauer zu legen.

## \_\_\_\_\_\_\_\_\_\_\_\_\_\_\_\_\_\_\_\_\_\_

SPORTS TRAINING

.====<sub>===</sub>\_=====<sub>===</sub>\_=====

EZ INCLINE

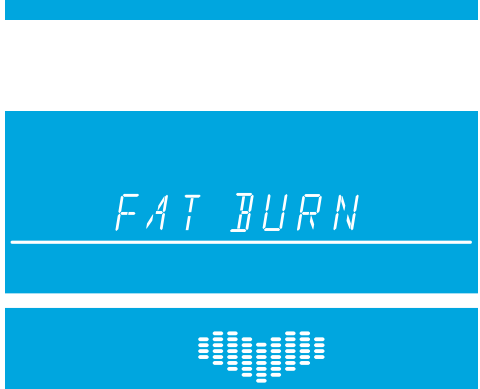

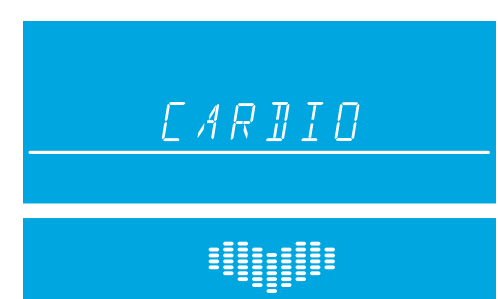

#### **8. Trainingsprogramm Herzfrequenz-Hügel** *(Erfahren – Fit)*

\*Zur Durchführung dieses Trainings muss der Brustgurt getragen werden.

**Aktivieren:** Sie können mit diesem Training beginnen, indem Sie mithilfe der Navigationstasten das Trainingsprofil HERZFREQUENZ HÜGEL aufrufen und dann die EINGABETASTE drücken.

**Beschreibung:** Der Benutzer muss einen Brustgurt tragen, damit dieses Trainingsprogramm ordnungsgemäß funktioniert. In diesem Programm wird die Herzfrequenz nur durch Steigungsänderungen erhöht bzw. reduziert. Das Herzfrequenz-Hügel-Programm enthält

eine Abfolge von drei Bergen und drei Tälern, wobei die jeweilige Dauer der Berge und Täler von der Herzfrequenz des Benutzers abhängt. Nach dem Aufwärmen wird die Intensität des Trainings gesteigert, bis der Benutzer 70 % der maximalen Herzfrequenz erreicht hat (am ersten Berg). Sobald der Benutzer 70 % der maximalen Herzfrequenz erreicht hat, hält das Programm die Intensitätsstufe für die Dauer von einer Minute. Nach dem Berg reduziert das Programm die Intensität und die Zielherzfrequenz auf 65 %, um ein Tal bzw. eine Erholungsperiode zu simulieren. Wenn die Zielherzfrequenz auf 65 % abgefallen ist, hält das Programm diese Intensität für die Dauer von einer Minute. Danach erhöht das Programm die Belastungsintensität, bis der Benutzer 75 % seiner maximalen Herzfrequenz erreicht hat; dies ist der zweite Berg, der von einem Tal mit der Zielherzfrequenz von 65 % gefolgt wird. Beim dritten Berg wird dann die Intensität gesteigert, bis der Benutzer 80 % seiner maximalen Zielherzfrequenz erreicht. Die 80 % werden 1 Minute lang gehalten, und danach kommt das letzte 65-%-Tal. Am Ende des Berg- und Taltrainings durchläuft das Programm eine Abkühlphase. Wenn der Benutzer die Herzfrequenz nach fünf Minuten nicht erreicht, zeigt das Textfenster eine Eingabeaufforderung an, um die Geschwindigkeit zu erhöhen oder zu verringern (je nachdem, ob das Programm gerade eine Belastungs- oder Entspannungsstufe durchläuft). Das Programm fährt nur mit einem neuen Herzfrequenzziel fort, nachdem der Benutzer das aktuelle Ziel erreicht.

Ziel: Der Zweck des Trainingsprogramms HERZFREQUENZ-HÜGEL ist der, ein Programm zu entwickeln, das sich an den Fitnesslevel des Benutzers anpasst. Mit verbessertem Fitnessniveau des Benutzers werden innerhalb der gleichen Programmdauer mehr Belastungs- und Entspannungsstufen hinzugefügt. Das liegt daran, dass sich die Herzfrequenz des Benutzers in den Entlastungsperioden schneller erholt.

#### **9. Trainingsprogramm Herzfrequenz-Intervall** *(Erfahren – Fit)*

\*Zur Durchführung dieses Trainings muss der Brustgurt getragen werden.

**Aktivieren:** Sie können mit diesem Training beginnen, indem Sie mithilfe der Navigationstasten das Trainingsprofil HERZFREQUENZ INTERVALL aufrufen und dann die EINGABETASTE drücken.

**Beschreibung:** Der Benutzer muss einen Brustgurt tragen, damit dieses Trainingsprogramm ordnungsgemäß funktioniert. In diesem Programm wird die Herzfrequenz nur durch Steigungsänderungen erhöht bzw. reduziert. Dieses Programm wechselt zwischen einer Belastungsstufe (Hügel), in der die maximale Herzfrequenz auf 80 % erhöht wird, und einer

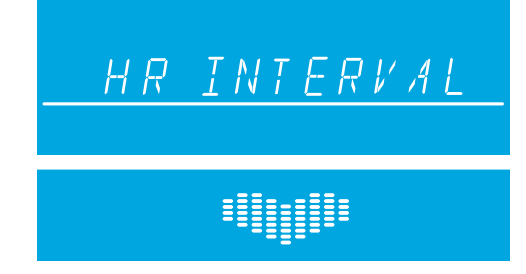

Entlastungsstufe (Tal), in der die Zielherzfrequenz auf 65 % der maximalen Herzfrequenz reduziert wird.

Nach dem Aufwärmen wird die Intensität des Trainings gesteigert, bis der Benutzer 80% der maximalen Herzfrequenz erreicht hat (am ersten Berg). Sobald der Benutzer die Zielherzfrequenz von 80 % erreicht hat, hält das Programm die Intensitätsstufe für die Dauer von 3 Minuten. Wenn die Belastungsphase abgeschlossen ist, erstellt das Programm eine Entlastungsphase (ein Tal) und reduziert die Belastungsintensität, bis eine Zielherzfrequenz von 65 % erreicht wird.

Diese Sequenz wird für alle drei Berge und Täler fortgesetzt. Am Ende des Berg- und Taltrainings durchläuft das Programm eine Abkühlphase. Wenn der Benutzer die Herzfrequenz nach fünf Minuten nicht erreicht, zeigt das Mitteilungsfeld eine Eingabeaufforderung an, um die Geschwindigkeit zu erhöhen oder zu verringern (je nachdem, ob das Programm gerade eine Belastungs- oder Entspannungsstufe durchläuft). Das Programm fährt nur mit einem neuen Herzfrequenzziel fort, nachdem der Benutzer das aktuelle Ziel erreicht.

Ziel: Das Trainingsprogramm HERZFREQUENZ-INTERVALL wurde entwickelt, um sich an das Fitnessniveau des Benutzers anzupassen. Es ist anspruchsvoller als das Trainingsprogramm Herzfrequenz-Hügel. Mit verbessertem Fitnessniveau des Benutzers werden innerhalb der gleichen Programmdauer mehr Belastungs- und Entspannungsstufen hinzugefügt. Das liegt daran, dass sich die Herzfrequenz des Benutzers in den Entlastungsperioden schneller erholt.

#### HR HILL

#### **10. Intensivherzfrequenzprogramm** *(Fortgeschritten – Athlet)* \*Zur Durchführung dieses Trainings muss der Brustgurt getragen werden.

**Aktivieren:** Sie können mit diesem Training beginnen, indem Sie mithilfe der Navigationstasten das Trainingsprofil INTENSIVHERZFREQUENZ aufrufen und dann die EINGABETASTE drücken.

**Beschreibung:** Der Benutzer muss einen Brustgurt tragen, damit dieses Trainingsprogramm ordnungsgemäß funktioniert. In diesem Programm wird die Herzfrequenz nur durch Steigungsänderungen erhöht bzw. reduziert. Das Programm wechselt so schnell wie möglich zwischen zwei

### EXTREME HR

**HEILLER** 

Zielherzfrequenzen von 85 % und 65 % der maximalen Herzfrequenz des Benutzers. Der Effekt ist ähnlich wie beim Sprinten. Während des Trainings wird, sobald eine der beiden Zielherzfrequenzen erreicht ist, diese Herzfrequenz 20 Sekunden lang gehalten. Anschließend wird die Belastungsintensität geändert, um die andere Zielherzfrequenz zu erreichen.

**Ziel:** Dieses Training ist sportspezifisch und fordert die Benutzer mit kurzen Widerstandsschüben heraus. Das Ziel dieses Trainings ist es, erfahrenen Benutzern beim Überwinden von Fitnessplateaus zu helfen.

#### **11. Auswahl eines Trainingsziels** *(Alle Stufen)*

Sie starten ZIELORIENTIERTE TRAININGSPROGRAMME durch Drücken der Taste für ZIELORIENTIERTE Trainingsprogramme. Nach Drücken der Taste für zielorientierte Trainingsprogramme können Sie mit den Auf-/Abwärts- oder Links-/Rechts-Pfeilen zwischen drei Trainingsprogrammen auswählen. Bei den drei Programmen handelt es sich um: KALORIEN, ZIELHERZFREQUENZ und ENTFERNUNG. Wählen Sie eines dieser drei Trainingsprogramme, indem Sie die EINGABETASTE drücken, sobald das gewünschte Programm auf dem Bildschirm erscheint.

Dieses Training ist vergleichbar mit einem manuellen Training, bei dem der Benutzer Geschwindigkeit und Steigung/Stufe selber steuert. Das Training endet, wenn das beim Einstellen der Trainingsangaben definierte Ziel erreicht wurde. Stellen Sie diese Trainingsprogramme ein, indem Sie zuerst ein bestimmtes Ziel auswählen und eingeben. Die restlichen Informationen werden wie bei den vorher beschriebenen Trainingsprogrammen eingegeben.

- Beim **Kalorien**-Training wählen Sie ein Kalorienziel aus, das während des Trainings erreicht werden muss. Während des Trainings zeigt das Kalorienfenster das erste vom Benutzer gesetzte Ziel an und zählt zurück auf Null. **Hinweis: KALORIEN-Programme sind auf maximal 99 Minuten beschränkt.**
- Beim **Entfernungs**-Training wählen Sie ein Entfernungsziel aus, das während des Trainings erreicht werden muss. Während des Trainings wird das Entfernungsziel als Laufbahn im Trainingsprofilfenster angezeigt. *Hinweis: Entfernungs-Programme sind auf maximal 99 Minuten beschränkt.*
- Beim **Zielherzfrequenz**-Training wählen Sie eine Zielherzfrequenz aus, die erreicht und während des gesamten Trainings erhalten werden soll. Das Trainingsgerät hält den Benutzer während des gesamten Trainings auf dieser Zielherzfrequenz.

#### **5.3 Verwendung benutzerdefinierter Trainingsprogramme**

#### **Überblick**

Die Go-Konsole bietet zwei benutzerdefinierbare Programme, eines pro Benutzerprofil. Wenn ein Benutzer bei einem der Profile angemeldet ist, erscheint die Option BENUTZERDEFINIERTE TRAININGSPROGRAMME in der Liste der Trainingsprogramme, sobald es eingerichtet wurde. Es wird hinter dem Intensivherzfrequenztraining aufgelistet. Um es zu starten, drücken Sie die EINGABETASTE wenn BENUTZERDEFINIERTE TRAININGSPROGRAMME in der Programmliste erscheint.

Um ein BENUTZERDEFINIERTES TRAININGSPROGRAMMzu erstellen, drücken Sie zunächst die Taste BENUTZERprofile und wählen Sie Profil 1 oder Profil 2. Sobald Sie ein Profil ausgewählt haben, halten Sie die Taste Benutzerprofile gedrückt, um in den Bearbeitungsmodus zu gelangen.

Wechseln Sie zur Option "Individuelles Training" und drücken Sie die EINGABETASTE um das Programm zu erstellen. Beim Drücken der EINGABETASTEwird im Mitteilungsfeld "Training = manuell" angezeigt (wechseln Sie mit den Auf-/Abpfeilen zwischen MANUELL und HERZFREQUENZ – drücken Sie die EINGABETASTE um die Auswahl zu bestätigen). Der Benutzer wird anschließend aufgefordert, die Trainingsdauer auszuwählen. Das Training ist in 24 Intervalle unterteilt, wovon jedes 1/24der eingegebenen Trainingsdauer umfasst. Wenn Sie beispielsweise ein 24-minütiges Training einstellen, dauert jedes der 24 Intervalle 1 Minute.

#### **Erstellen eines manuellen benutzerdefinierten Programms**

Nach Einstellung einer Trainingsdauer geschieht Folgendes, wenn ein MANUELLES Trainings ausgewählt wird. Im Mitteilungsfenster erscheint ca. 3 Sekunden lang die Meldung "Geschw. + Steig. einstellen". Danach zeigt das Textfenster "Intervall 1" an. Sie stellen die Geschwindigkeit und Steigung in den entsprechenden Fenstern ein und drücken dann die EINGABETASTE um zu "Intervall 2" zu wechseln. Die Folge wird fortgesetzt, bis alle 24 Intervalle eingestellt wurden. Dann zeigt das Textfenster die Meldung "Trainingsprogramm gespeichert" an. Verwenden Sie die Pfeile nach links/rechts, um von einem Intervall zum anderen zu gelangen. *Hinweis: Wenn jedes Intervall eingestellt und gespeichert wird, wird seine entsprechende visuelle Darstellung der Steigung im Programmprofil angezeigt. Daher sehen Sie am Ende der Einrichtung Ihr individuelles Programmprofil.* 

#### **Erstellen eines benutzerdefinierten Herzfrequenzprogramms**

Nach Einstellung einer Trainingsdauer geschieht Folgendes, wenn ein HERZFREQUENZ Trainings ausgewählt wird. Im Mitteilungsfeld erscheint ca. 3 Sekunden lang die Meldung "Zielherzfrequenz einstellen". Neben dem Mitteilungsfeld wird "Intervall 1" angezeigt. Sie stellen die Zielherzfrequenz in den entsprechenden Fenstern ein und drücken dann die EINGABETASTE um zu "Intervall 2" zu wechseln. Diese Schritte werden wiederholt, bis alle 24 Intervalle eingestellt sind. Verwenden Sie die Pfeile nach links/rechts, um von einem Intervall zum anderen zu gelangen. Dann zeigt das Textfenster die Meldung "Training gespeichert" an. Wenn jedes Intervall eingestellt und gespeichert wird, wird seine entsprechende visuelle Darstellung der Zielherzfrequenz im Programmprofil angezeigt.

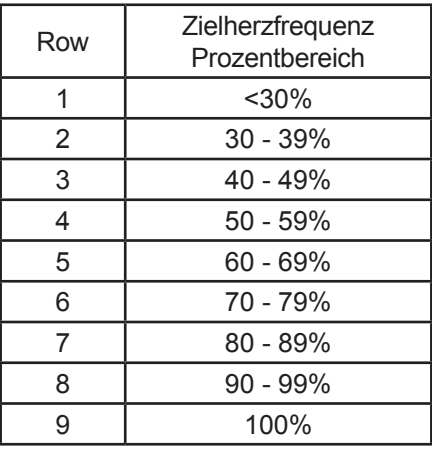

*Hinweis: Die Prozentwerte in der Tabelle stellen die aktuelle Herzfrequenz des Benutzers in Prozent seiner maximalen Herzfrequenz dar. Die maximale Herzfrequenz eines Benutzers beträgt 206,9 - (0,67 x Alter des Benutzers). Beispiel: Die maximale Herzfrequenz eines 40-jährigen Benutzers beträgt 206,9 – (0,67 x 40) = 180. Während seines Trainings im ersten Intervall betrug seine tatsächliche Herzfrequenz 100. Daraus folgt: 100/180 = 0,56 bzw. 56 %. Das Profil wird für den Benutzer im ersten Trainingsintervall in Reihe 4 angezeigt.*

#### **5.4 Verwendung des Rennmodus**

#### **Overview**

**DER** RENNMODUS kann während eines Trainings durch Drücken der RENNMODUSTASTE auf der Konsole aktiviert werden. Diese Funktion kann nur während eines MANUELLEN PROGRAMMS, ZUFALL, HÜGEL, EZ INCLINE oder SPORTTRAININGS verwendet werden. Der RENNMODUS ist eine Funktion, mit der der Benutzer gegen einen simulierten Tempomacher rennen kann, die bestimmt wird, wenn der Rennmodus eingeschaltet wird. Der Benutzer wird durch einen gefüllten Pfeil über dem Programmprofil dargestellt und der Tempomacher wird durch einen Pfeilumriss symbolisiert. Während des RENNMODUS blinkt die Trainingsprofilsäule, um darauf hinzuweisen, an welcher Stelle sich der Benutzer befindet.

#### **Start eines Rennens**

Drücken Sie die RENNMODUSTASTE während eines MANUELLEN PROGRAMMS ODER DER PROGRAMME ZUFALL. Hügel, EZ Incline oder Sporttraining, um den Rennmodus einzuschalten. Zu diesem Zeitpunkt leuchtet das Rennmodussymbol auf. Im Textfenster werden Sie aufgefordert, eine gewünschte Geschwindigkeit einzustellen. Die Geschwindigkeit kann mit den Auf-/Abwärtspfeilen geändert werden. Die eingegebene Geschwindigkeit ist während des Rennens die Geschwindigkeit des Tempomachers. Wenn eine Renngeschwindigkeit eingegeben wurde, fangen die Pfeile des Tempomachers und des Benutzers an der ersten Säule an und laufen durch das Trainingsprofil. Der Tempomacher wird durch den Umriss eines Pfeils symbolisiert und der Benutzer durch einen gefüllten Pfeil. Die Bewegung des Tempomachers durch das Profil wird durch die eingestellte Renngeschwindigkeit und die Restdauer des Trainings bestimmt. Wenn daher die Trainingsdauer während des Rennens geändert wird, werden die Einstellungen des Tempomachers neu konfiguriert und das Rennen beginnt wieder an der ersten Säule.

#### **5.5 Verwendung der Benutzerprofile**

Die Go-Konsole verfügt über zwei Benutzerprofileinstellungen. Für jedes Profil kann der Benutzer alle Einstellungen und Trainingsdaten einrichten. Wenn ein Benutzer also bei einem spezifischen Programm angemeldet ist, kann er schnell mit dem Training beginnen, ohne Trainingsdaten eingeben zu müssen. Drücken Sie zum Anmelden bei einem Benutzerprofil die BENUTZERPROFILTASTE, blättern Sie zum gewünschten Profil und drücken Sie die EINGABETASTE. Wenn das Profil erstellt wurde, erscheint die Meldung "Angemeldet" im Textfenster. Wenn dieses Profil jedoch noch nicht definiert wurde, zeigt das Textfenster die Meldung "Undefiniert" an.

#### **Einrichten eines Benutzerprofils**

Drücken Sie zum Einrichten eines Benutzerprofils die BENUTZERPROFILTASTE und wechseln Sie entweder zum Benutzerprofil 1 oder zum Benutzerprofil 2. Halten Sie die BENUTZERPROFILTASTE drei Sekunden lang gedrückt, um den Bearbeitungsmodus aufzurufen. Im Textfenster erscheint die Meldung "Profil bearbeiten". Verwenden Sie zum Navigieren im Bearbeitungsmodus die folgenden Tasten:

- Mit den Links-/Rechts-Pfeilen können Sie durch die Bearbeitungsoptionen blättern.
- Mit den Auf-/Abwärts-Pfeilen können Sie Bearbeitungsoptionen einstellen (außer zur Änderung des Namens und für benutzerdefinierte Programme).
- Drücken Sie zum Speichern der Einstellungen und Aufrufen der nächsten Option die EINGABETASTE oder die Links-/Rechts-Pfeile.
- **Drücken Sie Zum Rücksetzen auf den Vorgabewert die RÜCKSETZTASTE.**

Nach Anzeige der Meldung "Profil bearbeiten" zeigt das Fenster "Meine Profileinrichtung" an. Drücken Sie die Eingabetaste, wenn diese Meldung angezeigt wird, um folgende Optionen durchzublättern und zu bearbeiten:

#### *Laufgeschwindigkeit*

Im Mitteilungsfeld wird "Laufgeschwindigkeit = XX.X" angezeigt. Es kann ein Wert zwischen 0,5 und 12 mph (0,8 und 19 km/h) ausgewählt werden.

#### *Sprint-Geschwindigkeit*

Im Mitteilungsfeld wird "Sprintgeschwindigkeit = XX.X" angezeigt. Es kann ein Wert zwischen 0,5 und 12 mph (0,8 und 19 km/h) ausgewählt werden.

#### *Standardgeschwindigkeit*

Im Mitteilungsfeld wird "Std-Geschwindigkeit = XX.X" angezeigt. Es kann ein Wert zwischen 0,5 und 12 mph (0,8 und 19 km/h) ausgewählt werden.

#### **Name ändern – Zur Auswahl die Eingabetaste drücken**

Wenn der Benutzer durch Drücken der EINGABETASTE diese Option auswählt, zeigt das Textfenster PROFIL an, wobei das "P" blinkt. Zu diesem Zeitpunkt kann der Benutzer die Zeichen mit den Auf-/Abwärtspfeilen ändern, mit den Links-/ Rechts-Pfeilen zwischen den Zeilen wechseln und die Zeichen mit der RÜCKSETZTASTE löschen. Sobald der Benutzer den korrekten Namen eingegeben hat, muss er die EINGABETASTE drücken, um die Einstellung zu speichern. Wenn mehr als 10 Sekunden lang keine Aktion vorgenommen wird, zeigt das Textfenster die Meldung "ZUM SPEICHERN EINGABE DRÜCKEN".

Sobald der Benutzer die EINGABETASTE drückt, wird die Option GEWICHT aufgerufen.

*Gewicht*

Das Mitteilungsfeld zeigt folgende Meldung an: "Gewicht = 150". Auswahloptionen sind 75 lbs. (34 kg) bis zu Höchstkapazität des Produkts.

*Alter* 

Das Mitteilungsfeld zeigt folgende Meldung an: "Alter = 40". Auswahloptionen sind 10-99 Jahre.

*Stufe*

Das Mitteilungsfeld zeigt folgende Meldung an: "Stufe = 1". Auswahloptionen sind 1-20.

*Geh-Geschwindigkeit* 

Im Mitteilungsfeld wird "Gehgeschwindigkeit = 0,5" angezeigt. Es kann ein Wert zwischen 0,5 und 12 mph (0,8 und 19 km/h) ausgewählt werden.

*Laufgeschwindigkeit*

Im Mitteilungsfeld wird "Laufgeschwindigkeit = 0,5" angezeigt. Es kann ein Wert zwischen 0,5 und 12 mph (0,8 und 19 km/h) ausgewählt werden.

*Sprint-Geschwindigkeit*

Im Mitteilungsfeld wird "Sprintgeschwindigkeit = 0,5" angezeigt. Es kann ein Wert zwischen 0,5 und 12 mph (0,8 und 19 km/h) ausgewählt werden.

*Standardgeschwindigkeit*

Im Mitteilungsfeld wird "Std-Geschwindigkeit = 0,5" angezeigt. Es kann ein Wert zwischen 0,5 und 12 mph (0,8 und 19 km/h) ausgewählt werden.

*Niedrige Steigung*

Das Mitteilungsfeld zeigt folgende Meldung an: "Nied Steig = 1,5". Auswahloptionen sind 0-15%.

*Mittlere Steigung*

Das Mitteilungsfeld zeigt folgende Meldung an: "Mitt Steig = 3,0". Auswahloptionen sind 0-15%.

*Hohe Steigung*

Das Mitteilungsfeld zeigt folgende Meldung an: "Hohe Steig = 5,0". Auswahloptionen sind 0-15%.

*Entfernungsziel*

Das Mitteilungsfeld zeigt folgende Meldung an: "Entf-Ziel = 1,0". Auswahloptionen sind 0,1 - 99,9 Meilen (1,6 -161 km).

*Zeitziel* 

Im Mitteilungsfeld wird "Zeitziel = 30" angezeigt. Auswahloptionen sind 05:00 bis 99:00.

*Aufwärmzeit*

Das Mitteilungsfeld zeigt folgende Meldung an: "Aufwärmen = 02:00". Auswahloptionen sind 01:00:00 bis 99:00.

*Cooldown-Zeit* 

Das Mitteilungsfeld zeigt folgende Meldung an: "Cooldown = 02:00". Auswahloptionen sind 01:00:00 bis 99:00.

 *Benutzerdefiniertes Programm* – zur Auswahl die Eingabetaste drücken. Weitere Informationen finden Sie im Abschnitt "Verwenden benutzerdefinierter Programme".

#### **5.6 Sicherheitsmodus**

Wenn diese Option aktiviert ist, wird die Tastatur gesperrt, wenn 1,5 Minuten keine Aktivität erfolgt. Drücken Sie die EINGABETASTE, um zum letzten Bildschirm zurückzukehren. Standardmäßig ist der Sicherheitsmodus aktiviert. Der Sicherheitsmodus kann im Einrichtungsmenü ausgeschaltet werden. Siehe Abschnitt 5.7 *Verwendung des Einstellungsmenüs*.

#### **5.7 Verwendung des Einstellungsmenüs**

Sie können das Einstellungsmenü durch Drücken der EINSTELLUNGSTASTE auf dem Bildschirm "Training auswählen" aufrufen. Wenn das Einrichtungsmenü erscheint, zeigt das Textfenster "EINRICHTUNGSMENÜ" an.

- Mit den Links-/Rechts-Pfeilen können Sie durch die Einstellungsoptionen blättern.
- Ändern Sie die Einstellungen mit den Auf-/Abwärtspfeilen.
- Drücken Sie zum Speichern der Einstellungen und Aufrufen der nächsten Option die EINGABETASTE oder die Links-/Rechts-Pfeile.
- Drücken Sie zum Beenden des Einrichtungsmenüs die RÜCKSETZTASTE.

Die Einstellungen und Auswahloptionen werden unten aufgelistet.

*US/Metrisch* 

Zeigt "Einheiten" an. Die Auswahloptionen sind: Englisch und Metrisch.

*Warntöne*

Zeigt "Warntöne" an. Die Auswahloptionen sind: Ein und Aus.

*Telemetrische Herzfrequenzmessung*

Zeigt "DRAHTLOSE HF = EIN". Die Auswahloptionen sind: Ein und Aus.

*Trainingszeitgeber*

Zeigt "Timer" an. Die Auswahloptionen sind: Auf oder Ab.

*METS*

Zeigt "METS = AUS" an. Die Auswahloptionen sind: Ein und Aus.

#### *Tempo*

Zeigt "TEMPO = OFF" an. Die Auswahloptionen sind: Ein und Aus.

*Kontrast* 

Zeigt "Kontrast =  $XX^{\circ}$  an. Die Auswahloptionen sind: 1-99.

*Helligkeit*

Auswahloptionen sind 1-10.

*Sicherheitsmodus* 

Zeigt "Sicherheitsmodus" an. Die Auswahloptionen sind: Ein oder Aus.

*Statistik* – zum Auswählen Eingabetaste drücken

"Gesamtstunden" (die Gesamtzahl der Stunden, die das Gerät zum Training benutzt wurde) "Gesamtmeilen" (Anzahl der Meilen/Kilometer, für die das Gerät verwendet wurde)

**Softwareversion** – zu Auswahl die EINGABETASTE drücken

Konsolen-Softwareversion Software-Ersatzteilnummer der Konsole Datum des Konsolen-Softwarebuilt

- *Vorführmodell* deaktiviert den automatischen Stromsparmodus Auswahloptionen sind Ein oder Aus. Standardeinstellung ist Aus (Energiesparmodus Ein).
- *Zähler für Bandschmierung*

 Zeichnet die Gesamtstunden für Training und Abkühlphasen seit der letzten Bandschmierung auf. Wenn der Zähler 75 Stunden erreicht, wird bei jedem Training eine Erinnerungsmeldung angezeigt. Halten Sie die Pfeiltaste NACH UNTEN 5 Sekunden lang gedrückt, um die Zeit zurückzusetzen.

#### **Schmieren der Lauffläche**

- 1. Schalten Sie das Laufband mit dem EIN-/AUS-Schalter aus und ziehen Sie dann das Netzkabel aus der Steckdose.
- 2. Lösen Sie die Stellschrauben der hinteren Walze mit ca. 10 vollen Umdrehungen. Sie müssen sich merken, mit wie vielen Umdrehungen die Schrauben gelöst wurden, da sie nach Ende des Vorgangs mit derselben Anzahl Umdrehungen wieder festgezogen werden müssen.
- 3. Verteilen Sie die Hälfte des von Life Fitness zugelassenen Silicon-Schmiermittels auf der Oberfläche des Laufbetts zwischen der Lauffläche und dem Laufbett. Dabei sollten das meiste Schmiermittel in der Mitte des Laufbetts aufgetragen werden.
- 4. Überprüfen Sie visuell, ob die Lauffläche auf dem Laufbett zentriert ist, und ziehen Sie dann die Stellschrauben der hinteren Walze mit derselben Anzahl Umdrehungen wie zu Beginn wieder fest.
- 5. Schließen Sie das Netzkabel des Laufbands an und schalten Sie den EIN-/AUS-Schalter ein.
- 6. Lassen Sie das Laufband mit einer Geschwindigkeit von 5 km/h (3 mph) laufen und überprüfen Sie, ob die Lauffläche zentriert ist. Falls nicht, befolgen Sie die Anweisungen im Abschnitt *Justieren und Spannen der Lauffläche* im T5-Benutzerhandbuch.
- 7. Setzen Sie die Meldung LAUFBAND SCHMIEREN auf der Konsole zurück. Rufen Sie das Einrichtungsmenü auf, um die Meldung zurückzusetzen. Blättern Sie zu der folgenden Meldung: STUNDEN SEIT BANDSCHMIERUNG = XXXX. Halten Sie die Pfeiltaste nach unten 10 Sekunden lang gedrückt, um den Zähler für die Schmierung zurückzusetzen.

## **6 Service und Wartung**

Technologie, Elektronik und Mechanik von LIFE FITNESS Produkten sind das Ergebnis des großen fachlichen Know-Hows der Ingenieure von LIFE FITNESS. Sie gehören zu den robustesten und problemlosesten Geräten auf dem Markt.

**Hinweis:** *Die Sicherheit des Geräts ist nur garantiert, wenn es regelmäßig auf Schäden und Verschleiß untersucht wird. Bei defekten Teilen darf das Gerät erst wieder nach deren Reparatur bzw. Austausch benutzt werden.* 

**REMARQUE:** *pour conserver un matériel sûr, il convient de l'inspecter régulièrement afin de déceler tout signe d'usure ou d'endommagement. N'utilisez pas l'appareil tant que les pièces défectueuses n'ont pas été réparées ou remplacées. Portez une attention toute particulière aux pièces qui s'usent, comme indiqué ci-dessous.*

#### **6.1 Tipps zur Wartung und Pflege**

Folgende Tipps zu Wartung und Pflege stellen die Funktionsfähigkeit des LIFE FITNESS Produkts sicher:

- Stellen Sie das Gerät an einem kühlen, trockenen Ort auf.
- Wischen Sie Fingerabdrücke und Schweißränder stets von der Konsole ab.
- Befeuchten Sie ein weiches Tuch aus **reiner Baumwolle** mit Wasser und Reinigungsmittel, und reiben Sie das Gerät damit ab. Andere Materialien wie beispielsweise Papierhandtücher usw. können Kratzer hinterlassen. **Verwenden Sie keinen Ammoniak oder säurehaltige Reinigungsmittel.**
- Reinigen Sie die Display-Konsole und alle Außenflächen mit zugelassenen oder geeigneten Reinigungsmitteln (siehe *"Von LIFE FITNESS zugelassene Reinigungsmittel"*) und einem weichen Mikrofasertuch.
- Fingernägel können die Konsole beschädigen oder verkratzen; drücken Sie nur mit den Fingerballen auf die Tasten.
- Reinigen Sie das Gehäuse regelmäßig.

#### **Von LIFE FITNESS zugelassene Reinigungsmittel** *(nur in den USA erhältlich)*

Es wurden zwei Reinigungsmittel von den LIFE FITNESS-Experten zugelassen: PureGreen 24 und Gym Wipes. Beide Reinigungsmittel entfernen Schmutz, Ablagerungen und Schweiß sicher und wirksam vom Gerät. PureGreen 24 und die Antibacterial Force-Formel der Gym Wipes sind wirksame Desinfektionsmittel gegen MRSA und H1N1. PureGreen 24 ist als Spray erhältlich. Geben Sie das Spray auf ein Mikrofasertuch und wischen Sie das Gerät ab. Reiben Sie zu allgemeinen Desinfektionszwecken PureGreen 24 mindestens zwei Minuten und zur Eindämmung von Pilz- und Virenbefall mindestens zehn Minuten lang am Gerät ein. Gym Wipes sind große, reißfeste Feuchttücher, mit denen das Gerät vor und nach dem Training gereinigt werden kann. Reinigen Sie das Gerät zu allgemeinen Desinfektionszwecken mindestens zwei Minuten lang mit den Gym Wipes.

Um diese Reinigungsmittel zu bestellen, wenden Sie sich an unseren Kundendienst (1-800-351-3737 oder E-Mail: customersupport@lifefitness.com).

#### Für **LIFE FITNESS geeignete Reinigungsmittel**

Milde Seife und Wasser oder ein milder, nicht scheuernder Haushaltsreiniger können ebenfalls zur Reinigung von Display und Oberflächen verwendet werden. Verwenden Sie ausschließlich ein weiches Mikrofasertuch. Tragen Sie das Reinigungsmittel vor der Reinigung auf das Mikrofasertuch auf. Verwenden Sie KEINE ammoniak- oder säurehaltigen Reinigungsmittel. Verwenden Sie KEINE Scheuermittel. Verwenden Sie KEINE Papierhandtücher. Tragen Sie die Reinigungsmittel NICHT direkt auf die Oberflächen des Geräts auf.

#### **6.2 Fehlersuche**

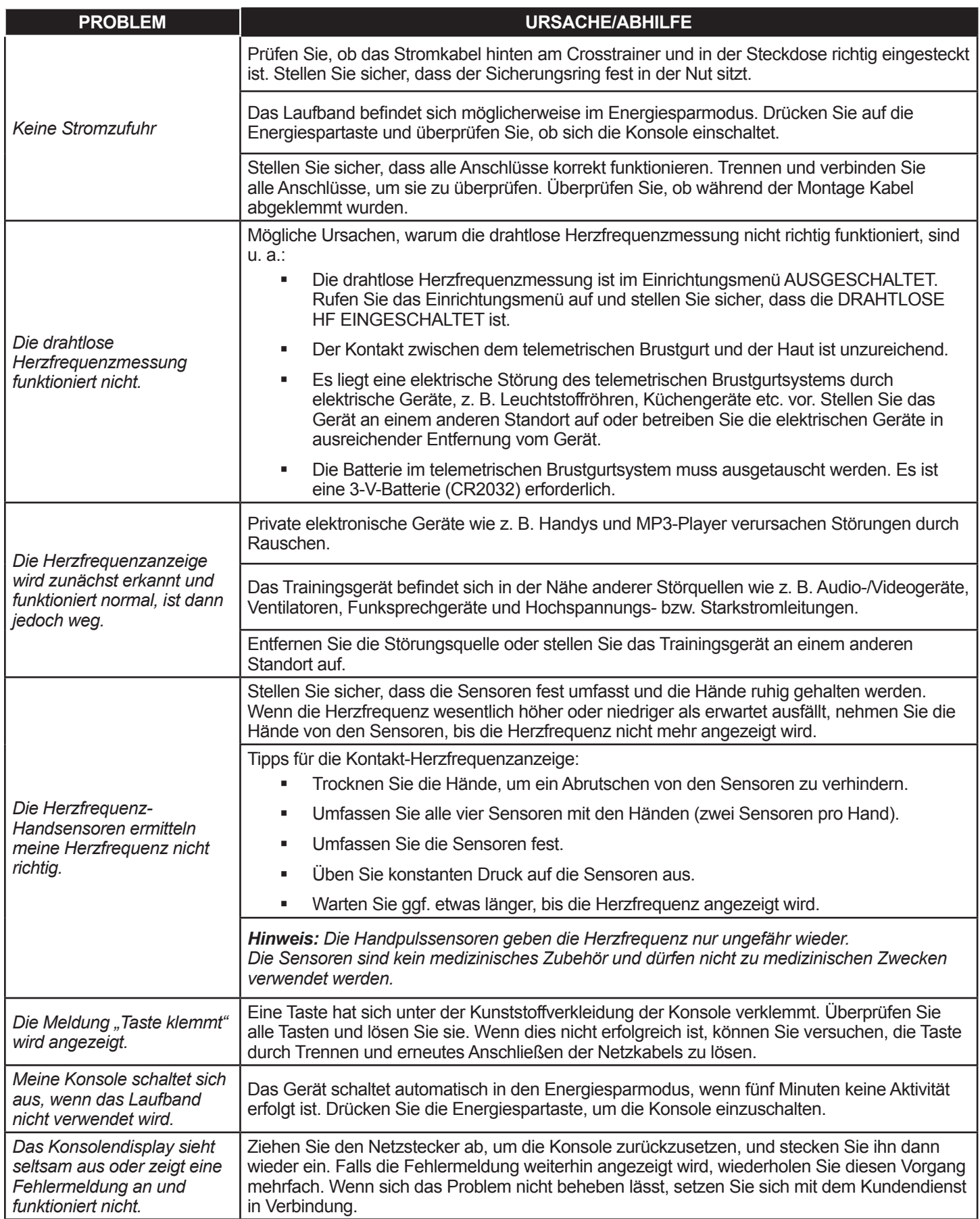

#### **6.3 Kundendienst**

- 1. Überprüfen Sie die Symptome und schauen Sie im Benutzerhandbuch nach. Ein Problem kann manchmal dadurch verursacht sein, dass Sie mit dem Produkt und seinen Eigenschaften und Programmen noch nicht vertraut sind.
- 2. Machen Sie die Seriennummer des Basisgeräts und der Konsole ausfindig und notieren Sie diese.

Laufband T5: an der Vorderseite des Laufbands, in der Nähe des Ein-/Ausschalters.

T5 GO-Konsole: an der Rückseite der Konsole.

3. Wenden Sie sich an den Kundendienst im Internet unter *www.lifefitness.com* oder rufen Sie den nächsten Kundendienst an.

## **7 Technische Daten der T5 GO-Konsole**

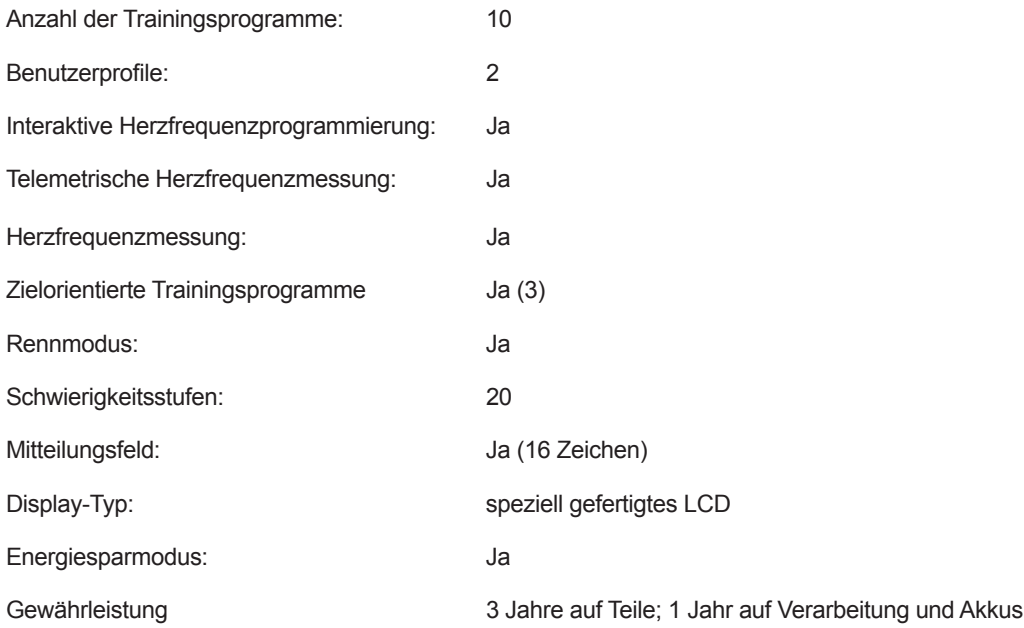

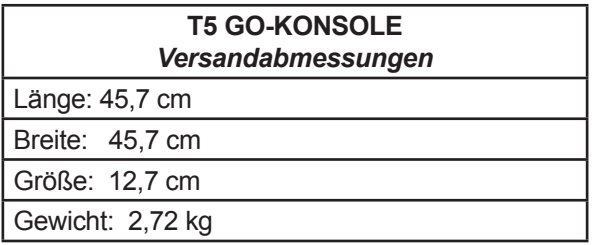

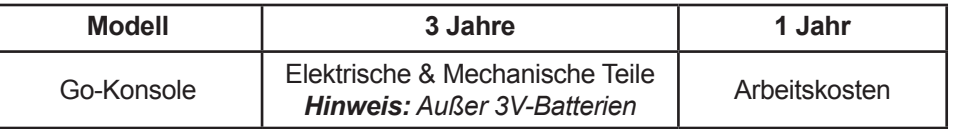

#### *Deckungsumfang*

Dieses Verbraucherprodukt von LIFE FITNESS ("Produkt") ist durch eine Garantie gegen Material- und Verarbeitungsfehler geschützt.

#### *Garantieinhaber*

Die Garantie gilt für den ursprünglichen Käufer oder eine Person, die ein neu gekauftes Produkt vom ursprünglichen Käufer als Geschenk erhält. Die Garantie wird bei einem Weiterverkauf nichtig.

#### *Garantiedauer*

Wohnbereich: Ab Kaufdatum sind alle elektrischen und mechanischen Komponenten und Arbeiten gemäß Auflistung in der Übersicht oben in der Garantie eingeschlossen.

Professioneller Bereich: Garantie ungültig *(dieses Produkt ist ausschließlich für den Privatgebrauch bestimmt)*

#### *Übernahme der Transport- und Versicherungskosten im Reparaturfall*

Wenn das Produkt oder ein Teil davon, der der Garantie unterliegt, zur Reparatur an den Kundendienst eingeschickt werden muss, übernimmt Life Fitness während der Garantiezeit alle Versand- und Versicherungskosten *(nur innerhalb der Vereinigten Staaten)*. Nach Ablauf der Garantiezeit gehen Versand- und Versicherungskosten zu Lasten des Käufers.

#### *Massnahmen zur Behebung von defekten innerhalb der Garantie*

Nach unserem Ermessen schicken wir Ihnen ein neues oder repariertes Teil oder ersetzen das Produkt. Diese Ersatzteile sind für den Rest der Garantielaufzeit mit abgedeckt.

#### *Deckungsausschluss*

Nicht durch die Garantie abgedeckt sind Fehler oder Schäden, die aus unbefugter Nutzung, missbräuchlicher Nutzung, Unfällen, Nachlässigkeit, falscher Montage oder Installation, Bauschutt in der Produktumgebung, Rost oder Korrosion aufgrund eines falsch gewählten Standorts, nicht schriftlich genehmigter Änderungen oder einer Nutzung, Bedienung und Wartung, die nicht den Angaben des Benutzerhandbuchs ("Handbuch") entsprechen, entstanden sind. Diese Garantie wird in ihrer Gesamtheit ungültig, wenn dieses Produkt über die Landesgrenzen der Vereinigten Staaten *hinaus (außer Alaska, Hawaii und Kanada)* transportiert wird, und unterliegt dann den Garantiebestimmungen, die vom örtlichen LIFE FITNESS Vertreter gewährt werden.

#### *Ihre Verpflichtungen:*

Aufbewahrung des Kaufbelegs (die Einsendung der beiliegenden Garantiekarte stellt die Registrierung der Kaufinformationen sicher, ist jedoch nicht unbedingt erforderlich); Verwendung, Bedienung und Wartung des Produktes gemäß den Anweisungen in der Bedienungsanleitung; Verständigung des Händlers, bei dem das Gerät gekauft wurde, hinsichtlich eines Fehlers innerhalb von 10 Tagen nach Bemerken des Fehlers; auf Anweisung die Einsendung der defekten Teile zwecks Austausch oder ggf. des gesamten Produktes zwecks Reparatur. LIFE FITNESS behält sich die Entscheidung vor, ob ein Gerät zur Reparatur einzuschicken ist.

#### *Produktregistrierung*

Sie können das Produkt im Internet unter *www.lifefitness.com/home/ product-registration.html* registrieren.

Sie erhalten eine Bestätigung, dass Sie mit Namen, Adresse und Kaufdatum als Besitzer des Gerät registriert wurden. Die Registrierung bietet Ihnen Garantieschutz für den Fall, dass Sie Ihren Kaufbeleg verlieren. Bitte bewahren Sie Ihren Kaufbeleg, z. B. Rechnung oder Kassenbon, gut auf.

#### *Benutzerhandbuch*

Vor Inbetriebnahme dieses Produkts MUSS DAS HANDBUCH GELESEN WERDEN. Denken Sie daran, regelmäßig die im Handbuch beschriebenen Wartungsarbeiten durchzuführen, damit Ihr Gerät einwandfrei arbeitet und Ihre Zufriedenheit gewährleistet ist.

#### *Ersatzteile und Kundendienst:*

Auf Seite Eins dieses Benutzerhandbuchs finden Sie die Kontaktdaten Ihres lokalen Servicezentrums. Geben Sie Ihren Namen, Ihre Adresse und die Seriennummer Ihres Produkts *an (Konsolen und Rahmen haben möglicherweise unterschiedliche Seriennummern)*. Ein Mitarbeiter wird Ihnen erklären, wie Sie ein Ersatzteil bestellen oder den Kundendienst in Ihrer Nähe damit beauftragen können.

#### *Ausschliessliche Garantie:*

DIESE EINGESCHRÄNKTE GARANTIE ERSETZT JEDWEDE ANDERE GARANTIE, OB AUSDRÜCKLICH ODER STILLSCHWEIGEND, EINSCHLIESSLICH DER STILLSCHWEIGENDEN GEWÄHRLEISTUNG DER MINDESTQUALITÄT UND EIGNUNG FÜR EINEN BESTIMMTEN ZWECK SOWIE ALLE ANDEREN VERPFLICHTUNGEN ODER HAFTUNGEN UNSERERSEITS. Wir übernehmen keine anderen Verpflichtungen oder Haftungen hinsichtlich des Verkaufs dieses Produkts und gestatten dies auch nicht anderen Personen. Wir haften unter keinen Umständen für Schäden an Personen oder Gegenständen, einschließlich Gewinneinbußen oder Einsparverlusten, für besondere, indirekte, sekundäre Kosten, Kosten, die bei der Vertragserfüllung entstanden sind oder Folgeschäden, die aus dem Gebrauch oder der Unfähigkeit zum Gebrauchs dieses Geräts entstehen. In einigen Staaten ist der Ausschluss oder die Beschränkung der stillschweigenden Mindesthaftung oder des Schadensersatzes für Kosten, die bei der Vertragserfüllung entstanden sind, oder der Folgekosten nicht zulässig. In diesem Fall finden die vorgenannten Begrenzungen und Haftungsausschlüsse auf Sie keine Anwendung. Außerhalb der Vereinigten Staaten können die Garantiebedingungen abweichen. Bitte wenden Sie sich für weitere Informationen an Life Fitness.

#### *Änderungen der Garantie sind nicht zulässig.*

Es ist niemandem gestattet, die Bedingungen dieser eingeschränkten Garantie zu ändern oder zu erweitern.

#### *Gültigkeit der Landesgesetze:*

Diese Garantie gewährt Ihnen bestimmte Rechte. Je nach Bundesstaat, in dem Sie leben, haben Sie unter Umständen weiterreichende Rechte.